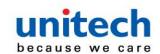

# **Bluetooth 2D Imager Barcode Scanner**

### - MS852B -

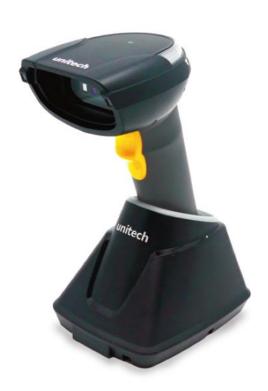

# **User's Manual**

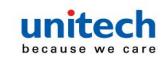

# **Change Log**

| Date      | Change Description             | Version |
|-----------|--------------------------------|---------|
| 2020/4/17 | first published version        | 1.0     |
| 2020/4/23 | Update chapter 2               | 1.1     |
| 2020/9/10 | Update Baud rate               | 1.2     |
| 2021/9/27 | Update chapter 1 and chapter 2 | 1.3     |

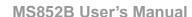

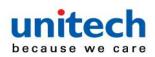

### **Preface**

### **About This Manual**

Thank you for purchasing the unitech product.

This manual explains how to install, operate and maintain our product.

No part of this publication may be reproduced or used in any form, or by any electrical or mechanical means, such as photocopying, recording, or information storage and retrieval systems, without permission in writing from the manufacturer. The material in this manual is subject to change without notice. All product and company names are trademarks, service marks, or registered trademarks of their respective owners.

# **Regulatory Compliance Statements**

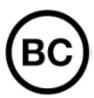

### **FCC Warning Statement**

This device has been tested and found to comply with the limits for a Class B digital device, pursuant to part 15 of the FCC rules. These limits are designed to provide reasonable protection against harmful interference in a residential installation. This equipment generates, uses and can radiate radio frequency energy and, if not installed and used in accordance with the instructions, may cause harmful interference with radio communications. However, there is no guarantee that interference will not occur in a particular installation. If this equipment does cause harmful interference with radio or television reception, which can be determined by turning the equipment off and on, the user is encouraged to try to correct the interference by one or more of the following measures:

- -Reorient or relocate the receiving antenna.
- -Increase the separation between the equipment and receiver.
- -Connect the equipment into an outlet on a circuit different from that to

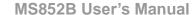

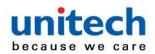

which the receiver is connected.

- -Consult the dealer or an experienced radio/TV technician for help.
- 1. This transmitter must not be co-located or operating in conjunction with any other antenna or transmitter.
- 2. This device complies with FCC RF radiation exposure limits set forth for an uncontrolled environment. To maintain compliance with FCC RF exposure requirements, avoid direct contact to the transmitting antenna during transmitting.
- 3. Any changes or modifications (including the antennas) made to this device that are not expressly approved by the manufacturer may void the user's authority to operate the equipment.

Operation on the 5.15 - 5.25GHz frequency band is restricted to indoor use only. The FCC requires indoor use for the 5.15-5.25GHz band to reduce the potential for harmful interference to co-channel Mobile Satellite Systems. Therefore, it will only transmit on the 5.25-5.35 GHz, 5.47-5.725 GHz and 5.725 – 5.850 GHz band when associated with an access point (AP).

#### **FCC Label Statement**

This device complies with part 15 of the FCC rules. Operation is subject to the following two conditions:

- 1. This device may not cause harmful interference.
- 2. This device must accept any interference received, including interference that may cause undesired operation.

#### **RF Radiation Exposure Statement**

For body contact during operation, this device has been tested and meets FCC RF exposure guidelines when used with an accessory that contains no metal and that positions the handset a minimum of 1.5 cm from the body. Use of other accessories may not ensure compliance with FCC RF exposure guidelines.

### **Canadian Compliance Statement**

This Class B Digital apparatus meets all requirements of the Canadian

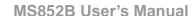

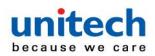

Interference-Causing Equipment Regulations.

Cet appareil numerique de la classe B respecte les exigences du Reglement sur le material broilleur du Canada.

#### **European Conformity Statement**

unitech Electronics co., Ltd herewith declares that the unitech product is in compliance with the essential requirements and all other provisions of the RED 2014/53/EU directive, the EMC 2014/30/EU directive and the Low Voltage 2014/35/EU directive.

The declaration of conformity is available for download at : <a href="https://portal.unitech.eu/public/Safetyregulatorystatement">https://portal.unitech.eu/public/Safetyregulatorystatement</a>

#### **CE RF Exposure Compliance**

This device meets EU requirements (2014/53/EU) on the limitation of exposure of the general public to electromagnetic fields by way of health protection. For body-worn operation, this device has been tested and meets the ICNIRP guidelines and the European Standard EN 62209-2, for use with dedicated accessories, SAR is measured with this device at a separation of 0.5 cm to the body, while transmitting at the highest certified output power level in all frequency bands of this device. Use of other accessories which contain metals may not ensure compliance with ICNIRP exposure guidelines.

### **CE Mark Warning**

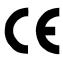

This equipment complies with the requirements of Directive 2014/53/EU of the European Parliament and Commission from 24 May, 2014 governing Radio and Telecommunications Equipment and mutual recognition of conformity.

#### **RoHS Statement**

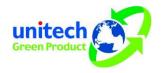

This device conforms to RoHS (Restriction of Hazardous Substances) European Union regulations that set maximum concentration limits on hazardous materials

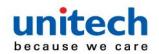

MS852B User's Manual

used in electrical and electronic equipment.

### **Waste electrical and electronic equipment (WEEE)**

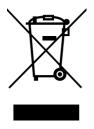

unitech has set up a policy and process to meet the EU directive 2002/96/EC and update 2003/108/EC concerning electronic waste disposal.

For more detailed information of the electronic waste disposal of the products you have purchased from unitech directly or via unitech's resellers, you shall either contact your local supplier or visit us at:

<a href="https://portal.unitech.eu/public/WEEE">https://portal.unitech.eu/public/WEEE</a>

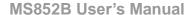

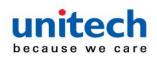

### **Taiwan NCC Warning Statement**

#### 低功率電波輻射性電機管理辦法

第十二條:經型式認證合格之低功率射頻電機,非經許可,公司、商號或使用者 均不得擅自變更頻率、加大功率或變更原設計之特性及功能。

第十四條:低功率射頻電機之使用不得影響飛航安全及干擾合法通信;經發現有 干擾現象時,應立即停用,並改善至無干擾時方得繼續使用。

前項合法通信,指依電信法規定作業之無線電通信。

低功率射頻電機需忍受合法通信或工業、科學及醫療用電波輻射性電機設備 之干擾。

#### 注意事項:

- 1. 使用過度恐傷害視力。
- 2. 使用30分鐘請休息10分鐘;2歲以下幼兒不看螢幕,2歲以上每天看螢幕不要超過 1小時。
- 3. 減少電磁波影響,請妥適使用。

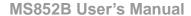

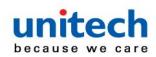

# **Laser Information**

The unitech product is certified in the U.S. to conform to the requirements of DHHS/CDRH 21CFR Subchapter J and to the requirements of IEC 825-1. Class II and Class 2 products are not considered to be hazardous. The unitech product contains internally a Visible Laser Diode (VLD) whose emissions do not exceed the maximum limits as set forth in the above regulations. The scanner is designed so that there is no human access to harmful laser light during normal operation, user maintenance or prescribed service operations.

The laser safety warning label required by the DHHS/IEC for the unitech product's optional laser scanner module is located on the memory compartment cover, on the back of the unit.

\* Laser information only applies to the products with laser components.

**CAUTION!** Use of controls or adjustments or performance of procedures other than those specified herein may result in hazardous laser light. Use of optical instruments with the scanner, including binoculars, microscopes, and magnifying glasses, with will increase eye damage. This does not include eyeglasses worn by the user.

## **LED Information**

The unitech product contains LED indicator(s) or LED ring whose luminance is not harmful to human eyes during normal operation, user maintenance or prescribed service operations.

\*LED information only applies to the products with LED components.

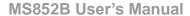

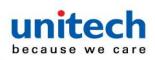

# **Battery Notice**

- To guarantee optimal performance, it is recommended that rechargeable batteries be replaced every year, or after 500 charging cycles are completed. It is normal for the battery to balloon or expand after one year or 500 cycles. Although it does not cause damage, it cannot be used again and must be disposed of according to the location's safe battery disposal procedures.
- If a battery performance decreases more than 20%, the battery is at the end of its life cycle. Stop use and ensure the battery is disposed of properly.
- 3. The length of time that a battery lasts depends on the battery type and how the device is used. Conserve the battery life by doing the following:
  - Avoid fully uncharging the battery because this places additional strain on it. Several partial uncharges with frequent charges are better than a fully uncharged battery. Charging a partially charged battery does not cause harm to the unit.
  - Keep the battery cool. Avoid hot vehicles. For prolonged storage, keep the battery at a 40% charge level.
  - Do not leave the battery uncharged and unused for an extended period of time, the battery will wear out and the longevity of the battery will be at least half of one with frequent charges.
- 4. Protect battery life by not over or under charging the battery.
- 5. Please do not leave battery unused for long time without charging it. Despite unitech's safety precautions, the battery pack may begin to change shape. If so, stop using it immediately. Please check to see if you are using a proper power adapter to charge the battery or contact your service provider for service.
- 6. If you cannot charge the battery after it has been idle for an extended period of time and it begins to heat up, please do not try to charge it. It may not be functional anymore.
- Please only use the original battery from unitech. Using a third party battery can damage our products. Please note that when such damage occurs, it is not covered by your warranty.

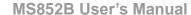

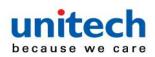

#### **CAUTION!**

- RISK OF EXPLOSION IF BATTERY IS REPLACED INCORRECTLY.
   DISPOSE OF USED BATTERIES ACCORDING TO THE INSTRUCTIONS.
- 如果更換不正確之電池行事會有爆炸的風險 請依製造商說明書處理用過之電池
- 如果更换不正确之电池行事会有爆炸的风险 请依制造商说明书处理用过之电池

#### **Battery charge notice**

It is important to consider temperature when the battery pack is charging. Charging is most efficient at normal room temperature or in a slightly cooler environment. It is essential that batteries are charged within the stated range of 0°C to 40°C. Charging batteries outside of the specified range could damage the batteries and shorten their life cycle.

**CAUTION!** Do not charge batteries at a temperature lower than 0°C. This will and make the batteries unstable and dangerous. Please use a battery temperature detecting device for a charger to ensure a safe charging temperature range.

**CAUTION!** To ensure the unit working properly, please keep all connectors away from the contaminants staying inside of them such as dust, grease, mud, and water. The negligence may cause the unit with no communication, short circuited, overheated and so on.

**CAUTION!** If the connector is damaged, please ensure the connector is being fully repaired before use the unit to avoid causing short circuited.

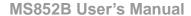

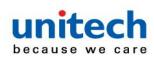

### Storage and safety notice

Although charged batteries may be left unused for several months, their capacity may be depleted due to build up of internal resistance. If this happens, they will require recharging prior to use. Batteries may be stored at temperatures between -20°C to 60°C, however they may deplete more rapidly at higher temperatures. It is recommended to store batteries at room temperature.

\* The message above only applies to the usage of the removable batteries.

For the products with non-removable batteries / without batteries, please refer to the specification of each product.

### **Product Operation and Storage Notice**

The unitech product has applicable operation and storage temperature conditions. Please follow the limitation of suggested temperature conditions to avoid failure, damage or malfunction.

\*For applicable temperature conditions, please refer to the specification of each product.

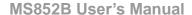

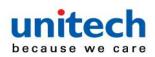

# **Adapter Notice**

- 1. Please do not leave the power adapter in the socket when it is not connected to your unitech product for charging.
- 2. Please remove the power adapter when the battery is fully recharged.
- The bundled power adapter that comes with your unitech product is not meant to be used outdoors. An adapter exposed to water or rain, or a very humid environment can cause damage to both the adapter and the product.
- 4. Please only use the bundled power adapter or same specification of adapter to charge your unitech product. Using the wrong power adapter can damage your unitech product.
- \* The message above only applies to the product connected to the adapter.

  For the products without using the adapters, please refer to the specification of each product.

# **Hearing Damage Warning**

#### Zx.3 Warning

The warning shall be placed on the equipment, or on the packaging, or in the instruction manual and shall consist of the following:

- the symbol of Figure 1 with a minimum height of 5 mm; and
- the following wording, or similar:

To prevent possible hearing damage, do not listen at high volume levels for long periods.

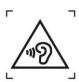

Figure 1 - Warning label (IEC 60417-6044)

Alternatively, the entire warning may be given through the equipment display during use, when the user is asked to acknowledge activation of the higher level.

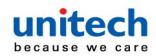

#### MS852B User's Manual

# **Worldwide Support**

unitech's professional support team is available to quickly answer questions or assist with technical-related issues. Should an equipment problem occur, please contact the nearest unitech regional service representative.

For complete contact information please visit the Web sites listed below:

| For complete contact information please visit the view sites listed below. |                                                                                                    |                  |                                       |
|----------------------------------------------------------------------------|----------------------------------------------------------------------------------------------------|------------------|---------------------------------------|
| Taipei, Taiwan – Headquarters                                              |                                                                                                    | Europe           |                                       |
| Tel:                                                                       | +886-2-89121122                                                                                      | Tel:             | +31-13-4609292                        |
| E-mail:                                                                    | info@hq.ute.com                                                                                      | E-mail:          | info@eu.ute.com                       |
| Address:                                                                   | 5F, No. 136, Lane 235, Baoqiao Road, Xindian                                                         | Address:         | Kapitein Hatterasstraat 19, 5015 BB,  |
|                                                                            | District, New Taipei City 231, Taiwan (R.O.C.)                                                       |                  | Tilburg, the Netherlands              |
| Website:                                                                   | http://www.ute.com                                                                                   | Website:         | http://eu.ute.com                     |
| China                                                                      |                                                                                                    | Japan            |                                       |
| Tel:                                                                       | +86-59-2310-9966                                                                                     | Tel:             | +81-3-35232766                        |
| E-mail:                                                                    | info@cn.ute.com                                                                                      | E-mail:          | info@jp.ute.com                       |
| Address:                                                                   | Room401C, 4F, RIHUA International Mansion,                                                           | Address:         | Kayabacho Nagaoka Building 8F.,1-5-19 |
|                                                                            | Xinfeng 3nd Road, Huoju Hi-tech District,                                                            |                  | Shinkawa, Chuo-Ku,                    |
|                                                                            | Xiamen, Fujan , China                                                                                |                  | Tokyo, 104-0033, Japan                |
| Website:                                                                   | http://cn.ute.com                                                                                    | Website:         | http://jp.ute.com                     |
| Asia & Pa                                                                  | cific / Middle East                                                                                  | <b>Latin Ame</b> | rica                                  |
| Tel:                                                                       | +886-2-27911556                                                                                      | Tel:             | +52-55-5171-0528                      |
| E-mail:                                                                    | info@apac.ute.com                                                                                    | E-mail:          | info@latin.ute.com                    |
|                                                                            | info@india.ute.com                                                                                   | Address:         | 17171 Park Row, Suite 210             |
|                                                                            | info@mideast.ute.com                                                                                 |                  | Houston, TX 77084USA (Rep.)           |
| Address:                                                                   | 4F., No. 236, ShinHu 2nd Rd.,                                                                        | Website:         | http://latin.ute.com                  |
|                                                                            | Neilly Chir. 44.4 Teinei Teirren                                                                     |                  |                                       |
|                                                                            | NeiHu Chiu, 114, Taipei,Taiwan                                                                       |                  |                                       |
| Website:                                                                   | http://apac.ute.com / http://mideast.ute.com                                                         |                  |                                       |
| Website:                                                                   | http://apac.ute.com / http://mideast.ute.com                                                         | Please sca       | an QR Code to visit us :              |
|                                                                            | http://apac.ute.com / http://mideast.ute.com                                                         | Please sca       | an QR Code to visit us :              |
| North Ame                                                                  | http://apac.ute.com / http://mideast.ute.com                                                         | Please sca       | an QR Code to visit us :              |
| North Ame                                                                  | http://apac.ute.com / http://mideast.ute.com erica +1-714-8926400                                    | Please sca       | an QR Code to visit us :              |
| North Ame<br>Tel:<br>E-mail:                                               | http://apac.ute.com / http://mideast.ute.com erica +1-714-8926400 info@us.ute.com / info@can.ute.com | Please sca       | an QR Code to visit us :              |

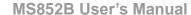

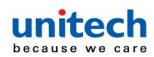

# **Warranty Policy**

The items covered under the unitech Limited Warranty are free from defects during normal use.

The warranty period is varied from each country. Please consult with your supplier or unitech local office for actual length of warranty period to your purchased product.

Warranty becomes void if equipment is modified, improperly installed or used, damaged by accident or neglect, or if any parts are improperly installed or replaced by the user.

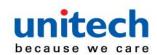

# **Table of Contents**

| Preface                          | i  |
|----------------------------------|----|
| About This Manual                |    |
| Regulatory Compliance Statements |    |
| Laser Information                | V  |
| LED Information                  | V  |
| Battery Notice                   | vi |
| Adapter Notice                   |    |
| Hearing Damage Warning           |    |
| Worldwide Support                | X  |
| Warranty Policy                  | xi |
| Chapter 1 - Overview             | 1  |
| 1.1 Package                      | 1  |
| 1.2 Product Detail               | 2  |
| 1.3 Specifications               | 4  |
| 1.4 Getting Started              | 6  |
| 1.5 Battery Charging             | 8  |
| 1.6 How to Replace Battery       | g  |
| 1.7 LED / Beeper Indicator       | 10 |
| 1.8 Firmware Update Procedure    | 12 |
| 1.9 Auto Presentation Mode       | 15 |
| Chapter 2 – Command Settings     | 16 |
| 2.1 Scanner Type                 | 16 |
| 2.2 Operation Mode               | 16 |
| 2.3 System Reset & Info          | 17 |
| 2.4 Data & Memory                | 18 |
| 2.5 BT SPP Setting               | 19 |
| 2.6 Bluetooth                    | 20 |
| 2.7 Data Terminator              | 20 |

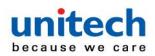

#### MS852B User's Manual

|   | 2.8 Auto Power Off After Idle                   | .21  |
|---|-------------------------------------------------|------|
|   | 2.9 Beeper Control                              | .22  |
|   | 2.10 Good Read Indicator                        | .22  |
|   | 2.11 Connection Indicator                       | .23  |
|   | 2.12 System Setting Indicator                   | .23  |
|   | 2.13 System Warning/Error Indicator             | .24  |
|   | 2.14 System Warning/Error Indicator             | .24  |
|   | 2.15 Power On Indicator                         | .25  |
|   | 2.16 Power Off Alarm & Power Off Indicator      | .25  |
|   | 2.17 Vibrator Control                           | .26  |
|   | 2.18 Data Sending Inter Block Delay             | .26  |
|   | 2.19 HID Keyboard Character Delay               | .27  |
|   | 2.20 HID Keyboard Case                          | .27  |
|   | 2.21 HID Keyboard Language                      | .28  |
|   | 2.22 Save Buffer When Power Off                 | .29  |
|   | 2.23 Control Character in Bar Code              | .29  |
|   | 2.24 End of Batch Sending Message               | .30  |
|   | 2.25 Setting Bar Codes Enable /Disable          | .30  |
|   | 2.26 Scan Mode                                  | .30  |
|   | 2.27 Picklist Mode                              | .32  |
|   | 2.28 Continuous Bar Code Read                   | .33  |
|   | 2.29 Unique Bar Code Reporting                  | .33  |
|   | 2.30 Decode Session Timeout                     | .34  |
|   | 2.31 Timeout Between Decodes, Same Symbol       | . 35 |
|   | 2.32 Timeout Between Decodes, Different Symbols | .36  |
|   | 2.33 Transmit "No Read" Message                 | .38  |
|   | 2.34 Prefix/Suffix Values                       | .39  |
|   | 2.35 Scan Data Transmission Format              | .40  |
|   | 2.36 Transmit Code ID Character                 | .41  |
|   | 2.38 RS232 Setting                              | .43  |
| C | hapter 3 – Symbology                            | .52  |
|   | 3.1 UPC/EAN/JAN                                 | .52  |
|   | 3.2 Code 39                                     | .78  |
|   | 3.3 Code 93                                     | .85  |

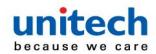

#### MS852B User's Manual

| 3.4 Code 11                                    | 88  |
|------------------------------------------------|-----|
| 3.5 Interleaved 2 of 5 (ITF)                   | 93  |
| 3.6 Discrete 2 of 5 (DTF)                      | 101 |
| 3.7 Codabar (NW - 7)                           | 103 |
| 3.8 MSI                                        | 107 |
| 3.9 Chinese 2 of 5                             | 113 |
| 3.10 Matrix 2 of 5                             | 113 |
| 3.11 Inverse 1D                                | 117 |
| 3.12 GS1 DataBar                               | 118 |
| 3.13 Symbology-Specific Security Features      | 124 |
| 3.14 Composite                                 | 129 |
| 3.15 2D Symbologies                            | 132 |
| 3.16 Macro PDF Features                        | 140 |
| 3.17 Set Bar Codes Enable/Disable              | 148 |
| 3.18 Parameter barcode scanning                | 148 |
| 3.19 Lock/Unlock Parameter Scanning            | 149 |
| 3.20 Validate Concatenated Parameter Bar Codes | 150 |
| Appendix A – ASCII Character Sets              | 151 |
| A-1 ASCII Character Set                        | 151 |
| A-2 Extended Key Character Set                 | 156 |
| Appendix B – Numeric Barcodes                  | 157 |
| B-1 Extended Key Character Set                 | 157 |
| B-2 Cancel                                     | 158 |
| Appendix C – Alphanumeric BarCodes             | 159 |
| C-1 Alphanumeric Barcodes                      | 159 |
| Appendix D – Programming Reference             | 166 |
| D-1 Symbol Code Identifiers                    | 166 |
| D-2 AIM Code Identifiers                       | 168 |

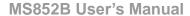

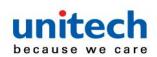

# **Chapter 1 - Overview**

# 1.1 Package

Please make sure the following contents are in the MS852B gift box. If something is missing or damaged, please contact your unitech representative.

#### The package contents (without cradle):

- MS852B Scanner with Battery
- USB Type C Charging Cable
- Quick Start Guide
- Regulatory Compliance Statements

Note: Charging with USB type C Cable

#### The package contents (with cradle):

- MS852B Scanner with Battery
- Interface Cable (USB cable or RS232 cable + Power Adapter)
- Charging Cradle
- Quick Start Guide
- Regulatory Compliance Statements

Note: Charging with cradle

NOTE: The barcode with an asterisk (\*) which appears in the following chapters indicates that it is the default option for the corresponding setting.

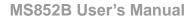

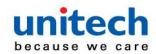

# 1.2 Product Detail

#### Scanner details

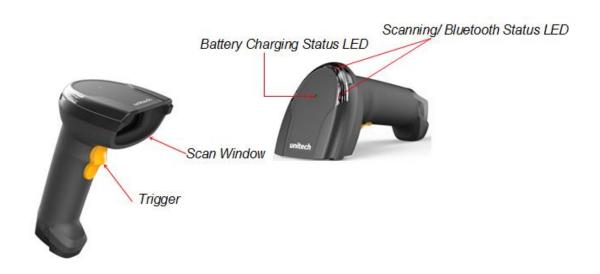

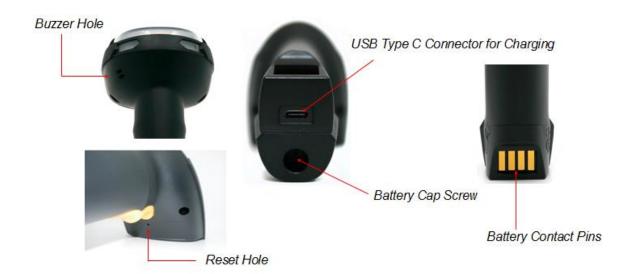

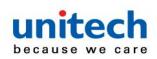

#### MS852B User's Manual

### ■ Cradle details

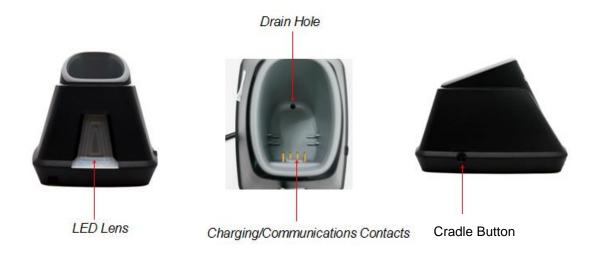

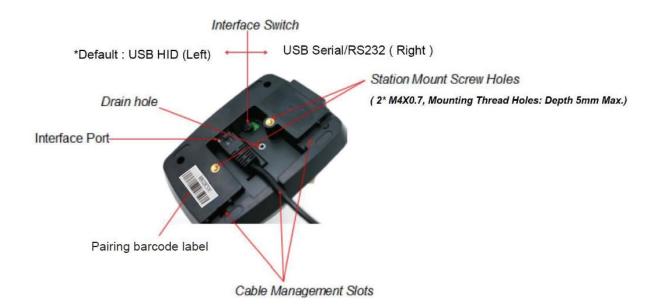

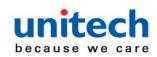

# 1.3 Specifications

| Optical & Performance   |                                                          |  |
|-------------------------|----------------------------------------------------------|--|
| 1D or 2D                | 2D                                                       |  |
| Sensor                  | CMOS sensor with 640 x 400 pixel                         |  |
| Aiming Element          | 610nm                                                    |  |
| Illumination            | Hyper Red 660nm                                          |  |
| Ambient Light           | 10000 ft. candles (107,639 lux)                          |  |
| Skew Angle              | ± 60°                                                    |  |
| Pitch Angle Sensor      | ± 60°                                                    |  |
| Roll Angle              | 0 - 360°                                                 |  |
| Optical Resolution      | 5.0 mil (Code 39), 6.6 mil (PDF417)                      |  |
| Printing Contrast Scale | Minimum 20%                                              |  |
|                         | SYMBOLOGY / X-DIM TYPICAL RANGE* Near Far                |  |
|                         | 5 mil Code 39 2.0 in / 5.1 cm 6.4 in / 16.2 cm           |  |
|                         | 5 mil Code 128 2.5 in / 6.3 cm 5.0 in / 12.7 cm          |  |
| Depth of Field (DOF     | 6.6 mil PDF417 2.5 in / 6.3 cm 6.3 in / 16.0 cm          |  |
| PCS=80%)                | 10 mil PDF417 1.8 in / 4.5 cm* 9.0 in / 22.8 cm          |  |
| 1 00=00 /0)             | 13 mil 100% UPC 2.0 in / 5.0 cm* 12.5 in / 31.7 cm       |  |
|                         | 20 mil Code 39 2.0 in / 5.0 cm* 19.5 in / 49.5 cm        |  |
|                         | 20 mil Data Matrix 1.5 in / 3.8 cm 13.5 in /             |  |
|                         | 34.3 cm 20 mil QR Code 1.5 in / 3.8 cm 11.0 in / 27.9 cm |  |
| Communication           |                                                          |  |
| Host Interface          | USB / RS232                                              |  |
| supported               | 00D / NOZ3Z                                              |  |
|                         | Bluetooth LE® V4.2                                       |  |
| Radio                   | Bluetooth® 2.1+EDR, Class1                               |  |
|                         | Dual mode                                                |  |
| Wireless Coverage       | 100m ( line of sight)                                    |  |
| Interface/ Profile      | BT HID & SPP                                             |  |

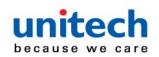

#### MS852B User's Manual

|                                      | WISO32B USER'S Wallual                                                        |  |
|--------------------------------------|-------------------------------------------------------------------------------|--|
| Mechanical                           |                                                                               |  |
| Scanner Dimension                    | 87.8 mm x 177.7 mm x71.6 mm (L x H X W)                                       |  |
| Cradle Dimension                     | 120.6 mm x 86.0 mm x 88.7 mm (L x H X W)                                      |  |
| Weight                               | 213g (without cradle)                                                         |  |
| Trigger Switch Life                  | 10 million times                                                              |  |
| Functionality                        |                                                                               |  |
|                                      | 1D: All major symbologies 2D: QR Code, Data Matrix, Aztec Code, PDF417, Macro |  |
|                                      | PDF417, Micro PDF417, MaxiCode, Coda block A,                                 |  |
| Symbologies                          | Codablock F, GS1Composite, Han Xin Code  Postal:                              |  |
|                                      | Australian Post, British Post, Canadian Pos, InfoMail,                        |  |
|                                      | Intelligent Mail Bar Code, Japanese Post, KIX (Netherlands)                   |  |
|                                      | Post, GS1 Composite, Korea Post, Planet Code, Postal,                         |  |
|                                      | Postnet                                                                       |  |
| Electrical                           |                                                                               |  |
| Indicator                            | LED & Beeper & Vibrator                                                       |  |
| Battery Type                         | Rechargeable and replaceable battery pack                                     |  |
| Battery Capacity                     | 2850mAh                                                                       |  |
| Battery Charging time                | <6.5 hours                                                                    |  |
| Operating Time                       | >40 hours (Based on 1 scan/5 seconds)                                         |  |
| Environmental                        |                                                                               |  |
| ESD Protection                       | Functional after 8K Contact and 15K Air                                       |  |
| Mechanical Shock                     | 2.1M onto concrete (scanner only)                                             |  |
| Operating Temperature                | -10°C to 50°C (14°F to 122°F)                                                 |  |
| Storage Temperature                  | -40°C to +70°C (-40°F to +158°F)                                              |  |
| Relative Humidity                    | 95% non-condensing                                                            |  |
| IP Rating                            | IP42                                                                          |  |
| Regulatory Approvals                 |                                                                               |  |
| CE, FCC, BSMI, VCCI, NCC, TELEC, BQB |                                                                               |  |
| <del></del>                          |                                                                               |  |

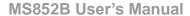

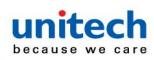

# 1.4 Getting Started

Scanner Turn on: Long press the trigger key for 2 seconds until you hear a

long beep sound.

Scanner Turn off: Long press the trigger key for about 7 seconds until you

hear a short beep sound.

#### How to pair the scanner with the cradle

- 1. Firstly, select the interface you want to communicate with your PC, for USB/RS232 cable connection, please switch the interface switch to the left/right side as below figure and then connect the cradle and the PC via the interface cable.
- 2. Long press trigger key for 2 seconds to turn on the scanner. And then put the scanner on the cradle to start the BT pairing automatically.
- 3. When the pairing is completed, both the scanner LED and the cradle LED will show solid blue light.

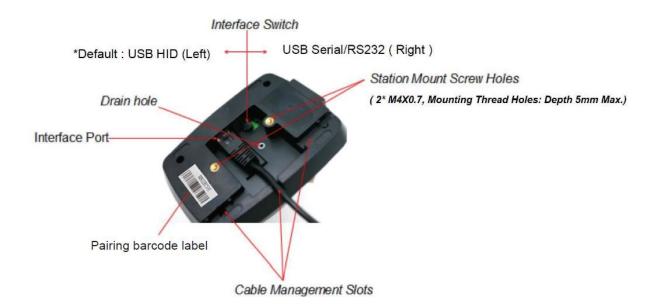

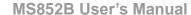

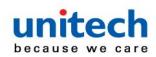

# The definition of Cradle Button Operation

- Long press 2 seconds to un-pair with the scanner.
- Long press 5 seconds to do reset default to the cradle.
- Press the button to find the paired scanner.
- Press & power on (plug in USB cable): Enter bootloader mode for FW update.

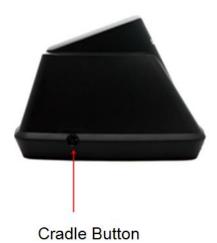

- 7 -

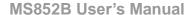

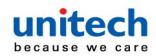

# 1.5 Battery Charging

Before you use the MS852B for the first time, we strongly recommend charging the battery. It takes approximately 5 hours to fully charge the battery. To charge the scanner with / without a cradle, please follow the instructions below. Please only use the USB type C cable which came with the package.

### Charging through USB type C cable

To charge MS852B, please connect scanner with host PC through USB type C cable.

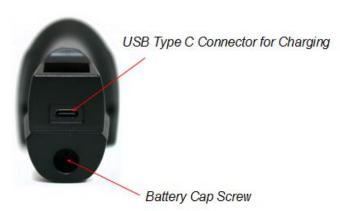

### Charging with the cradle

Please charge your scanner with the cradle.

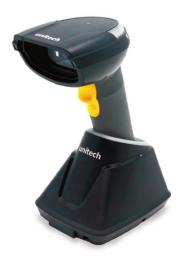

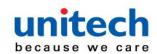

# 1.6 How to Replace Battery

Please follow the below instruction to replace the scanner battery.

#### 1. Loosen the screw

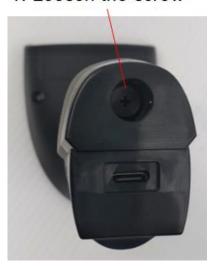

### 2. Remove the battery cap

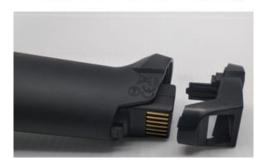

### 3. Take out the battery

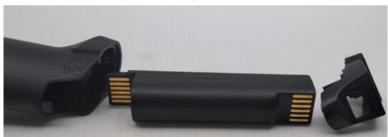

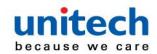

# 1.7 LED / Beeper Indicator

# Scanner LED indicator

| Description                             | Indication                                     |  |
|-----------------------------------------|------------------------------------------------|--|
| Rattony charging                        | Solid Red Light                                |  |
| Battery charging                        | (LED is in the center of top housing)          |  |
| Pattony Low & 100/                      | Red LED blinking every 2 seconds               |  |
| Battery Low < 10%                       | (LED is in the outer ring)                     |  |
|                                         | Red LED blinking fast with all other LED       |  |
| Battery Low < 5%                        | indicators disabled                            |  |
|                                         | (LED is in the outer ring)                     |  |
| System Warning /Error                   | Red LED toggling every second for 5 seconds or |  |
| System Warning /Error                   | until trigger key pressed                      |  |
| BT is paired and disconnected to the    | Solid Green Light                              |  |
| host                                    |                                                |  |
| Scanner in Auto Presentation Mode       | Green LED blinking every 2 seconds             |  |
| System busy with data scanning          | Green LED toggling every second                |  |
| disabled                                |                                                |  |
| BT is connected to the host / cradle &  | Solid Blue Light                               |  |
| ready to send data.                     |                                                |  |
| Good read                               | Green LED flashing once                        |  |
| BT in pairing mode                      | Blue LED toggling every second                 |  |
| BT is connected to the host / cradle    |                                                |  |
| but its signal is too weak to send data | Blue LED blinking fast                         |  |
| Blue LED blinking fast                  |                                                |  |
| In scanner Firmware Update Mode         | White LED                                      |  |

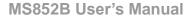

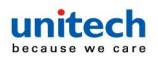

# Cradle LED indicator

| Description                             | Indication         |  |
|-----------------------------------------|--------------------|--|
| Power is on but host is not connected   | Solid Red Light    |  |
| Host is connected, BT is paired and     | Colid Croop Light  |  |
| disconnected                            | Solid Green Light  |  |
| System busy with data sending/receiving | Green LED toggling |  |
| disabled                                | every second       |  |
| Host is connected, BT is connected and  | Solid Blue Light   |  |
| cradle is ready to send/receive data    | Solid Blue Light   |  |
| BT in pairing mode                      | Blue LED toggling  |  |
| BT III pailing mode                     | every second       |  |
| In cradle Firmware Update Mode          | White Light on     |  |
| In coappor Firmware Undate Meda         | White LED toggling |  |
| In scanner Firmware Update Mode         | every second       |  |

# Scanner Beeper indicator

| Beeper Description              | Indication                                   |
|---------------------------------|----------------------------------------------|
| Scanner in Auto Operation Mode  | Power On with 1 Beep                         |
| Scanner in Wedge Operation Mode | Power On with 2 Beeps                        |
| Scanner in Batch Operation Mode | Power On with 3 Beeps                        |
| Auto Power Off Alarm            | 3 short beeps at 15 seconds before power off |
| Power Off                       | Short beep                                   |
| Good Read with BT Connected     | Beep with medium sound                       |
| Good Read with BT Disconnected  | Beep with short medium-high sound            |
| BT Connection                   | Beep with low-medium-high sound              |

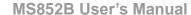

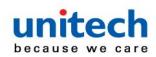

# 1.8 Firmware Update Procedure

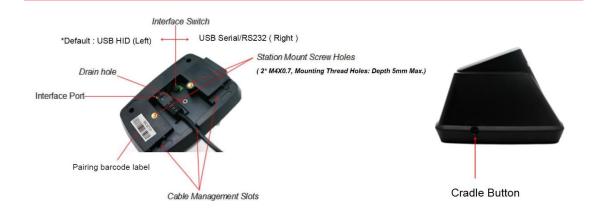

#### How to update cradle firmware

Note: Tera Term (alternatively TeraTerm) is an open-source, free, software implemented, terminal emulator which can be downloaded from internet. The different version of Tera Term might not be executed firmware update properly. If you encounter this problem, please use Tera Term V4.72 for firmware update.

- 1. Switch Cradle interface to the USB serial interface (away from RJ45 port)
- 2. Press down the cradle button while plug-in the USB cable into the computer
- 3. Cradle LED flashing white color when entering cradle firmware update mode.
- 4. Open Tera Term and select Com port
- 5. The Tera Term screen pops up of ccccc strings and ready to update firmware
- 6. Select from Tera Term menu: Transfer→ Y modem-→ Send
- 7. Select the Firmware to be updated to the cradle -> Confirm to perform the update
- 8. The Tera Term screen pops out of ccccc strings → must see Cradle LED flashing blue color → Success

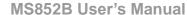

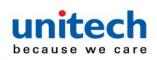

#### How to update the scanner firmware

Note: Before going to update the scanner firmware, please un-pair your scanner with the cradle first.

- 1. Switch Cradle interface to the USB serial interface (away from RJ45 port),
- 2. Connect the cradle to the computer and wait till LED flashing blue color and then open the **Tera Term** and select the Com port to establish the connection.
- 3. No need to power on the scanner and insert into the cradle.
- 4. Press down" Spacebar" on the computer first while press down the scanner trigger key→ You will hear a Bi sound means scanner enters into the bootloader mode (scanner flashing white LED)
- 5. The **Tera Term** screen pops out of cccc of strings.
- 6. Select from Tera term menu: Transfer→ Y modem-→ Send
- 7. Select the firmware to be updated to the scanner -> Confirm to perform the update
- 8. The screen pops out of words and you will hear a Bi sound → wait till white LED turn off→ Success

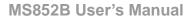

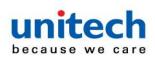

### How to check cradle firmware

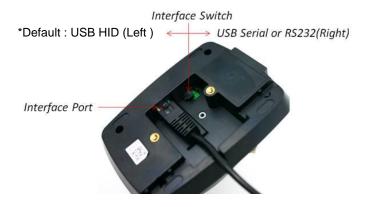

- 1. Switch to USB HID interface (close to RJ45 port) and connect cradle to the computer and open word or note -> open Microsoft Word or note pad.
- 2. Press and hold the cradle button until seeing "factory default " shown on the Screen.

### How to check scanner firmware

Please scan "Send Info" barcode below for setting.

Send Info

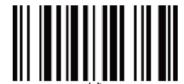

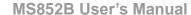

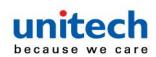

# 1.9 Auto Presentation Mode

During the auto presentation mode, scanner will be performing this mode automatically when scanner is on the cradle.

The scanner will switch to manual trigger mode when the scanner is removed from the cradle.

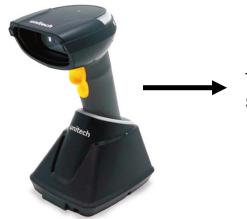

To enable auto presentation mode : Scan the barcode below "enable"

Disable\*

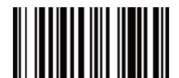

Enable

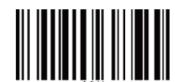

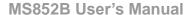

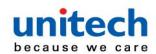

# **Chapter 2 – Command Settings**

# 2.1 Scanner Type

#### Note:

- These settings are for cradleless mode only when the scanner connects to the host directly not through cradle.
- To switch the different scanner type, please do un-pair first and then select the scanner type and redo Bluetooth connection.

BT Keyboard

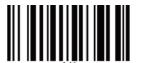

**BLE Keyboard** 

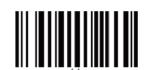

**BT SPP** 

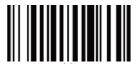

# 2.2 Operation Mode

Auto\*

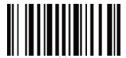

Wedge

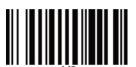

Batch

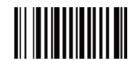

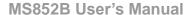

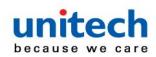

# 2.3 System Reset & Info

#### **Factory Default**

(Reset setting and Clean Bluetooth Link-key information)

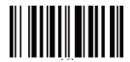

Reset Setting

(Reset setting but Keep Bluetooth Link-key information)

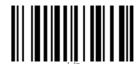

Send Info

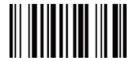

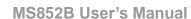

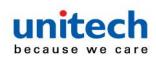

# 2.4 Data & Memory

Note: To erase buffer, scan 'Enter Auto Buffer Erase' and then scan 'Erase'.

To erase batch file, scan 'Enter Batch File' and then scan 'Erase'.

Send Batch

**Enter Auto Buffer Erase** 

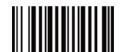

Free Buffer / Drive Space

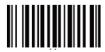

Enter Batch File Erase

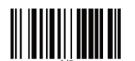

**Erase** 

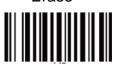

**Erase Last Data Entry** 

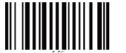

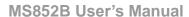

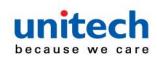

# 2.5 BT SPP Setting

Note: Data ACK/NAK is applied to Auto Operation Mode only.

**Enable Auto Connection\*** 

Disable Data ACK/NAK\*

**Disable Auto Connection** 

Enable Data ACK/NAK

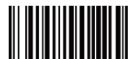

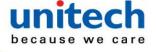

MS852B User's Manual

## 2.6 Bluetooth

Note: If 'Higher Level RF Signal Checking' is selected, BLE communication will become more reliable but the distance will be shorter.

BT/BLE Un-Pair / Pair

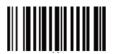

Enable Cradle Auto Pair\*

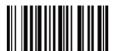

Normal Level RF Signal Checking\*

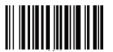

Higher Level RF Signal Checking

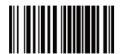

Disable Cradle Auto Pair

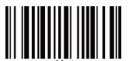

#### 2.7 Data Terminator

CR\*

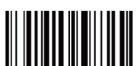

**CRLF** 

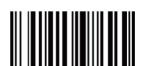

LF

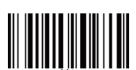

None/ Null

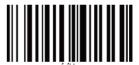

**TAB** 

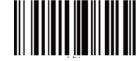

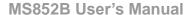

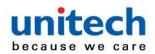

## 2.8 Auto Power Off After Idle

15 Minutes \*

2 Hours

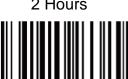

5 Minutes

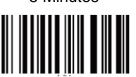

4 Hours

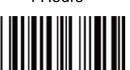

30 Minutes

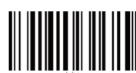

6 Hours

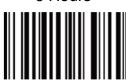

1 Hour

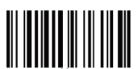

Disable

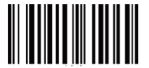

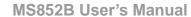

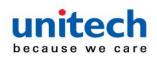

# 2.9 Beeper Control

Medium Volume\*

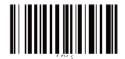

High Volume

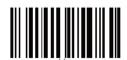

Low Volume

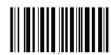

Mute

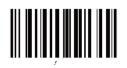

## 2.10 Good Read Indicator

Beeper \*

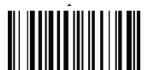

None

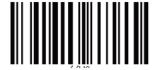

Vibrator

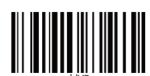

Beeper & Vibrator

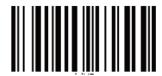

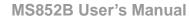

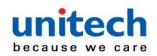

# 2.11 Connection Indicator

None

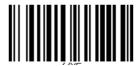

Vibrator

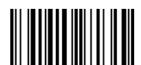

Beeper \*

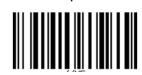

Beeper & Vibrator

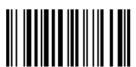

## 2.12 System Setting Indicator

None

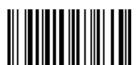

Vibrator

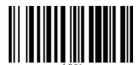

Beeper \*

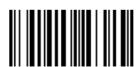

Beeper & Vibrator

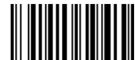

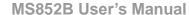

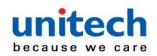

# 2.13 System Warning/Error Indicator

None

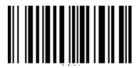

Vibrator

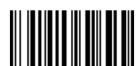

Beeper \*

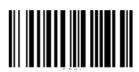

Beeper & Vibrator

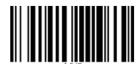

# 2.14 System Warning/Error Indicator

None

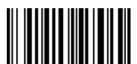

Vibrator

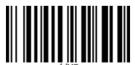

Beeper \*

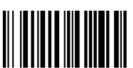

Beeper & Vibrator

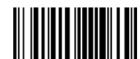

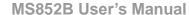

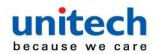

## 2.15 Power On Indicator

None

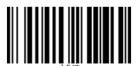

Vibrator

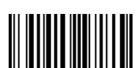

Beeper \*

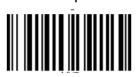

Beeper & Vibrator

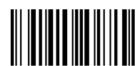

# 2.16 Power Off Alarm & Power Off Indicator

None

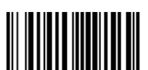

Vibrator

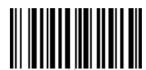

Beeper \*

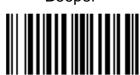

Beeper & Vibrator

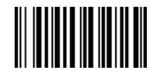

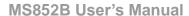

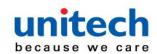

## 2.17 Vibrator Control

**Enable Vibrator\*** 

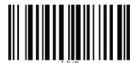

Disable Vibrator

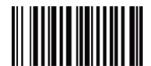

## 2.18 Data Sending Inter Block Delay

10 ms\*

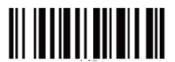

500 ms

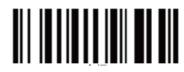

50 ms

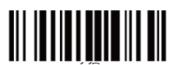

1 Sec.

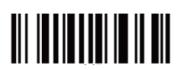

100 ms

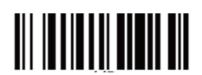

3 Sec.

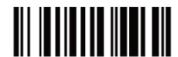

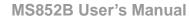

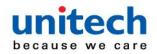

## 2.19 HID Keyboard Character Delay

1 ms\*

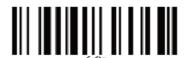

5 ms

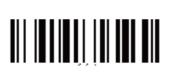

10 ms

20 ms

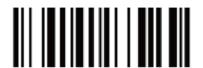

50 ms

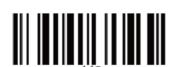

100 ms

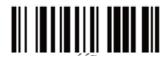

# 2.20 HID Keyboard Case

Auto Trace\*

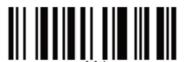

To Lower

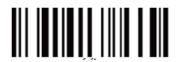

To Upper

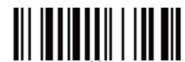

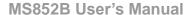

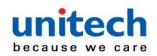

# 2.21 HID Keyboard Language

German

**Japanese** 

Danish

Spanish

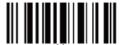

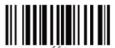

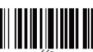

US English\*

**UK English** 

**Swiss** 

Swedish

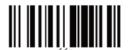

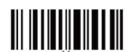

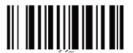

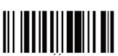

French

**ALT Mode** 

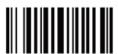

Belgian

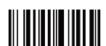

Norwegian

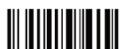

Italian

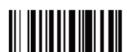

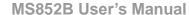

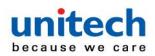

#### 2.22 Save Buffer When Power Off

Don't Save\*

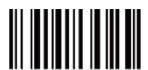

Save

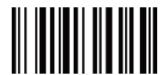

## 2.23 Control Character in Bar Code

Note: Partial Send only sends characters BS (0x08), TAB (0x09), CR (0x0D) and ESC (0x1B).

Partial Send \*

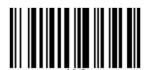

Send

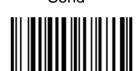

Don't Send

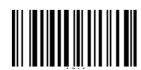

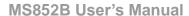

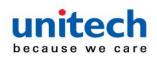

## 2.24 End of Batch Sending Message

Note: If 'Send' is selected, the scanner will send message "# End of File Total=Number CS=0xHHHH #" before the end of batch file sending. Number is total entries in decimal format and 0xHHHH is 32-bit checksum in hex format.

Send

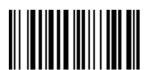

Don't Send \*

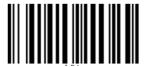

## 2.25 Setting Bar Codes Enable /Disable

Enable \*

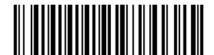

Disable

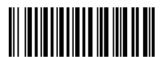

#### 2.26 Scan Mode

Scan one of the following bar codes to select a trigger mode for the engine:

- Trigger (Level) A trigger press activates decode processing. Decode
  processing continues until the bar code decodes, you
  release the trigger.
- Presentation (Blink) The engine activates decode processing when it
   detects a bar code in its field of view. After a period of
   non-use, the LEDs turn off until the engine senses

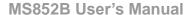

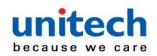

motion.

- Auto Aim The engine projects the aiming pattern when it senses motion. A
  trigger press activates decode processing. After two seconds of
  inactivity the aiming pattern shuts off.
- Auto Aim with Illumination The engine turns on the aiming pattern and internal illumination LEDs when it senses motion. A trigger press activates decode processing. After two seconds of inactivity the aiming pattern and internal illumination LEDs automatically shut off.

Trigger (Level)\*

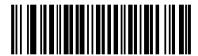

Presentation (Blink)

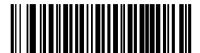

**Auto Aim** 

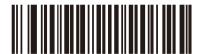

**Auto Aim with Illumination** 

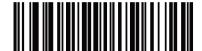

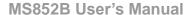

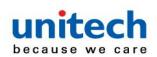

## 2.27 Picklist Mode

Scan one of the following bar codes to select a **Picklist Mode**, which allows you to pick and decode a bar code from multiple bar codes printed close together.

NOTE: Enabling Picklist Mode overrides the Disable Decode Aiming Pattern options. You can not disable the decode aiming pattern when Picklist Mode is enabled.

- Enable Picklist Mode Always Picklist Mode is always enabled.
- Disable Picklist Mode Always Picklist Mode is always disabled.

**Enable Picklist Mode Always** 

Disable Picklist Mode Always\*

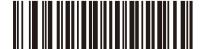

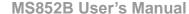

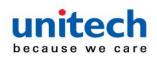

## 2.28 Continuous Bar Code Read

Scan **Enable Continuous Bar Code Read** to report every bar code while the trigger is pressed.

NOTE: We strongly recommend enabling Picklist Mode. Disabling Picklist Mode can cause accidental decodes when more than one bar code is in the engine's field of view.

**Enable Continuous Bar Code Read** 

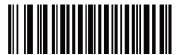

**Disable Continuous Bar Code Read \*** 

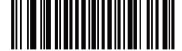

# 2.29 Unique Bar Code Reporting

Scan Enable Continuous Bar Code Read Uniqueness to report only unique bar codes while the trigger is pressed. This option only applies when Continuous Bar Code Read is enabled.

**Enable Unique Bar Code Reporting** 

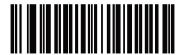

Disable Unique Bar Code Reporting \*

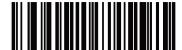

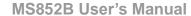

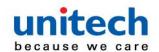

## 2.30 Decode Session Timeout

This parameter sets the maximum time decode processing continues during a scan attempt. It is programmable in 0.1 second increments from 0.5 to 3 seconds. The default timeout is 3 seconds. To set a Decode Session Timeout, scan the following bar code, and then scan two bar codes from <a href="Appendix B">Appendix B</a>, <a href="Numeric Bar Codes">Numeric Bar Codes</a> that correspond to the desired on time. Enter a leading zero for single digit numbers. For example, to set a Decode Session Timeout of 0.5 seconds, scan this bar code, and then scan the 0 and 5 bar codes. To correct an error or change the selection, <a href="scan Cancel">scan Cancel</a>.

**Decode Session Timeout** 

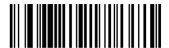

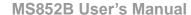

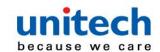

# 2.31 Timeout Between Decodes, Same Symbol

Use this option in presentation mode or Continuous Bar Code Read mode to prevent the engine from continuously decoding the same bar code when it is left in the engine's field of view. The bar code must be out of the field of view for the timeout period before the engine reads the same consecutive symbol. It is programmable in 0.1 second increments from 0.0 to 4 seconds. The default interval is 0.6 seconds. To select the timeout between decodes for the same symbol, scan the following bar code, and then scan two bar codes from <a href="Appendix B, Numeric Bar Codes">Appendix B, Numeric Bar Codes</a> that correspond to the desired interval, in 0.1 second increments.

**Timeout Between Decodes, Same Symbol** 

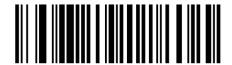

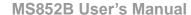

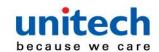

# 2.32 Timeout Between Decodes, Different Symbols

Use this option in presentation mode or Continuous Bar Code Read to control the time the engine waits before decoding a different symbol. It is programmable in 0.1 second increments from 0.1 to 4 seconds. The default is 0.1 seconds. To select the timeout between decodes for different symbols, scan the following bar code, and then scan two bar codes from <a href="#">Appendix B, Numeric Bar Codes</a> that correspond to the desired interval, in 0.1 second increments.

**Timeout Between Decodes, Different Symbols** 

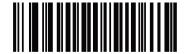

#### 2.32.1 PDF Prioritization

Scan Enable PDF Prioritization to delay decoding certain 1D bar codes (see Note below) by the value specified in PDF Prioritization Timeout. During that time the engine attempts to decode a PDF417 symbol (e.g., on a US driver's license), and if successful, reports this only. If it does not decode (can not find) a PDF417 symbol, it reports the 1D symbol after the timeout. The 1D symbol must be in the device's field of view for the engine to report it. This parameter does not affect decoding other symbologies.

**Enable PDF Prioritization** 

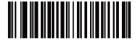

Disable PDF Prioritization\*

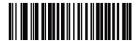

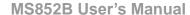

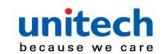

#### 2.32.2 PDF Prioritization Timeout

If you enabled PDF Prioritization, set this timeout to indicate how long the engine attempts to decode a PDF417 symbol before reporting the 1D bar code in the field of view. Scan the following bar code, and then scan four bar codes from <a href="Appendix B, Numeric Bar Codes">Appendix B, Numeric Bar Codes</a> that specify the timeout in milliseconds. For example, to enter 400 ms, scan the following bar code, and then scan 0400. The range is 0 to 5000 ms, and the default is 200 ms.

**PDF** Prioritization Timeout

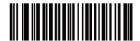

#### 2.32.3 Mobile Phone/Display Mode

This mode improves bar code reading performance off mobile phones and electronic displays. Scan one of the following bar codes to select the desired mode.

Disable Mobile Phone/Display Mode\*

Enable Mobile Phone/Display Mode

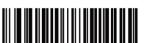

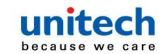

## 2.33 Transmit "No Read" Message

Scan one of the following bar codes to set an option for transmitting the No Read (NR) characters:

- Enable No Read This transmits the characters NR when a successful decode does not occur before trigger release or the Decode Session Timeout expires.
- Disable No Read This sends nothing to the host if a symbol does not decode.

NOTE: If you enable Transmit No Read, and also enable Symbol Code ID Character or AIM Code ID Character for Transmit Code ID Character, the engine appends the code ID for Code 39 to the NR message.

This does not apply in presentation mode.

**Enable No Read** 

Disable No Read\*

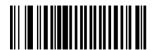

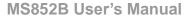

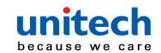

#### 2.34 Prefix/Suffix Values

You can append a prefix and/or one or two suffixes to scan data for use in data editing. To set a value for a prefix or suffix, scan one of the following bar codes, and then scan four bar codes from <a href="Appendix B, Numeric Bar Codes">Appendix B, Numeric Bar Codes</a> that correspond to that value. See <a href="Appendix A, ASCII Character Sets">Appendix A, ASCII Character Sets</a> for the four-digit codes. When using host commands to set the prefix or suffix, set the key category parameter to 1, and then set the 3-digit decimal value. See <a href="Appendix A, ASCII Character Sets">Appendix A, ASCII Character Sets</a> for the four-digit codes. The default prefix and suffix value is 7013 <CR><LF> (Enter key). To correct an error or change a selection, <a href="Scan Cancel">Scan Cancel</a>.

NOTE: To use Prefix/Suffix values, first set the Scan Data Transmission Format.

#### **Scan Prefix**

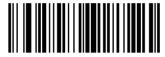

Scan Suffix 1

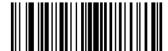

Scan Suffix 2

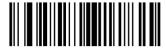

**Data Format Cancel** 

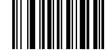

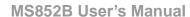

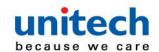

## 2.35 Scan Data Transmission Format

To change the scan data format, scan one of the following bar codes corresponding to the desired format.

NOTE: If using this parameter do not use ADF rules to set the prefix/suffix.

Data As Is\*

<DATA> <SUFFIX 1>

<DATA> <SUFFIX 2>

<DATA> <SUFFIX 1> <SUFFIX 2>

<PREFIX> <DATA >

<PREFIX> <DATA> <SUFFIX 1>

<PREFIX> <DATA> <SUFFIX 2>

<PREFIX> <DATA> <SUFFIX 1> <SUFFIX 2>

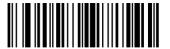

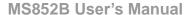

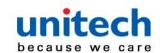

## 2.36 Transmit Code ID Character

A Code ID character identifies the code type of a scanned bar code. This is useful when decoding more than one code type. In addition to any single character prefix selected, the Code ID character is inserted between the prefix and the decoded symbol.

Select no Code ID character, a Symbol Code ID character, or an AIM Code ID character. For Code ID characters, see Symbol Code Identifiers and AIM Code Identifiers.

**Symbol Code ID Character** 

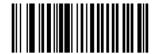

**AIM Code ID Character** 

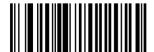

None\*

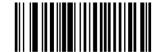

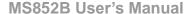

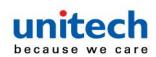

## 2.37 Low Light Scene Detection

Scan one of the following bar codes to allow the engine to detect motion in dim to dark illumination environments when in presentation mode:

- No Low Light Scene Detection The engine attempts to detect motion as best it can with the aim pattern and illumination turned off when the engine is idle.
- Aiming Pattern Low Light Assist Scene Detection –
   Illumination is off, but the aim pattern is on when the engine is idle to assist in scene detection.
- Dim Illumination Low Light Assist Scene Detection –
   The aim pattern is off, but illumination is on at a dim level to assist in scene detection.

No Low Light Assist Scene Detection\*

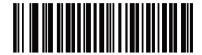

Aiming Pattern Low Light Assist Scene Detection

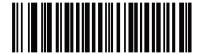

**Dim Illumination Low Light Assist Scene Detection** 

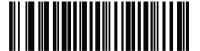

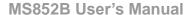

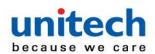

# **2.38 RS232 Setting**

#### 2.38.1 Cradle RS-232 Baud Rate

#### Baud Rate 9600\*

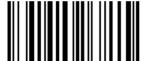

**Baud Rate 19,200** 

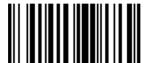

**Baud Rate 38,400** 

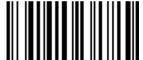

**Baud Rate 57.600** 

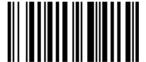

**Baud Rate 115,200** 

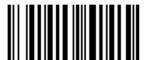

Baud Rate 230,400

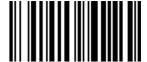

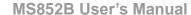

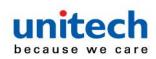

#### 2.38.2 Parity

A parity check bit is the most significant bit of each ASCII coded character. Scan one of the following bar codes to select the parity type according to host device requirements:

- •Odd This sets the parity bit value to 0 or 1, based on data, to ensure that the coded character contains an odd number of 1 bits.
- •Even This sets the parity bit value to 0 or 1, based on data, to ensure that the coded character contains an even number of 1 bits.
- •None No parity bit is required.

#### Odd

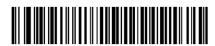

#### Even

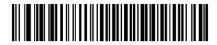

None\*

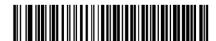

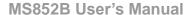

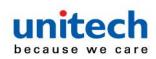

#### **2.38.3 Stop Bits**

The stop bit(s) at the end of each transmitted character marks the end of transmission of one character and prepares the receiving device for the next character in the serial data stream. Scan one of the following bar codes to set the number of stop bits (one or two) based on the number the receiving host can accommodate.

1 stop bit\*

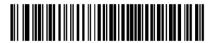

2 stop bits

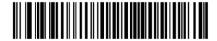

#### 2.38.4 Data Bits

This parameter allows the engine to interface with devices requiring a 7-bit or 8-bit ASCII protocol.

8-bit\*

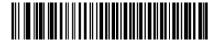

7-bit

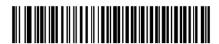

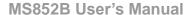

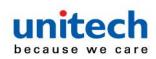

#### 2.38.5 Check Receive Errors

Scan one of the following bar codes to set whether to check the parity, framing, and overrun of received characters.

**Check For Received Errors\*** 

**Do Not Check For Received Errors** 

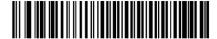

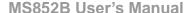

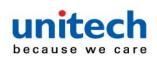

## 2.38.6 Hardware Handshaking

The data interface consists of an RS-232 port designed to operate either with or without the hardware handshaking lines Request to Send (RTS) and Clear to Send (CTS). If hardware handshaking and software handshaking are both enabled, hardware handshaking takes precedence.

The DTR signal is jumpered to the active state.

#### Options:

- None This disables hardware handshaking and transmits scan data as it becomes available.
- Standard RTS/CTS This sets standard RTS/CTS hardware handshaking and transmits scanned data according to the following sequence:
- a. The engine reads the CTS line for activity:
  - If the CTS line is de-asserted, the engine asserts the RTS line and waits up to Host Serial Response Timeout for the host to assert CTS, and then transmits data when asserted. If, after the timeout, the CTS line is not asserted, the engine sounds a transmit error and discards the data.
  - If CTS is asserted, the engine waits up to Host Serial Response Timeout for the host to de-assert CTS. If after this timeout the CTS line is still asserted, the engine sounds a transmit error and discards the scanned data.
- b. The engine de-asserts RTS after sending the last character of data.
- c. The host negates CTS. The engine checks for a deasserted CTS upon the next data transmission.

During data transmission, if CTS is deasserted for more than 50 ms between characters, the engine sounds a transmit error and discards the data. The data must be re-scanned.

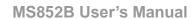

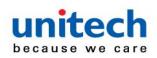

- RTS/CTS Option 1 The engine asserts RTS before transmitting and ignores the state of CTS. The engine de-asserts RTS when transmission completes.
- RTS/CTS Option 2 RTS is always high or low (user-programmed logic level). However, the engine waits for the host to assert CTS before transmitting data. If CTS is not asserted within the Host Serial Response Timeout, the engine sounds a transmit error and discards the data. During data transmission, if CTS is deasserted for more than 50 ms between characters, the engine sounds a transmit error and discards the data.
- RTS/CTS Option 3 This transmits scanned data according to the following sequence:
- a . The engine asserts RTS before data transmission, regardless of the state of CTS.
- b. The engine waits up to the Host Serial Response Timeout for the host to assert CTS, and then transmits data when asserted. If, after the timeout, the CTS line is not asserted, the engine sounds a transmit error and discards the data.
- c. The engine de-asserts RTS after sending the last character of data.
- d. The host negates CTS. The engine checks for a deasserted CTS upon the next data transmission.

During data transmission, if CTS is deasserted for more than 50 ms between characters, the engine sounds a transmit error and discards the data. The data must be re-scanned.

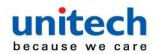

#### MS852B User's Manual

#### None\*

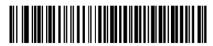

Standard RTS/CTS

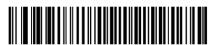

**RTS/CTS Option 1** 

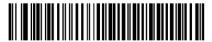

**RTS/CTS Option 2** 

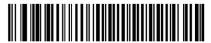

**RTS/CTS Option 3** 

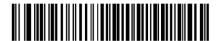

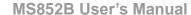

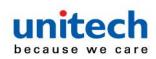

## 2.38.7 Software Handshaking

This parameter offers control of data transmission in addition to, or instead of, that offered by hardware handshaking. If software handshaking and hardware handshaking are both enabled, hardware handshaking takes precedence.

#### Options:

- None This transmits data immediately. The engine expects no response from the host.
- ACK/NAK After transmitting data, the engine waits for an ACK or NAK
  response from the host. If it receives a NAK, the engine transmits
  the data again and waits for an ACK or NAK. After three
  unsuccessful attempts to send data after receiving NAKs, the
  engine sounds a transmit error and discards the data. The
  engine waits up to the programmable Host Serial Response
  Timeout to receive an ACK or NAK. If the engine does not get a
  response in this time, it sounds a transmit error and discards the
  data. There are no reattempts.
- •ENQ The engine waits for an ENQ character from the host before transmitting data. If it does not receive an ENQ within the Host Serial Response Timeout, the engine sounds a transmit error and discards the data. The host must transmit an ENQ character at least every Host Serial Response Timeout to prevent transmission errors.
- •ACK/NAK with ENQ This combines the two previous options. An additional ENQ is not required to re-transmit data due to a NAK from the host.

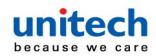

#### MS852B User's Manual

- •XON/XOFF An XOFF character stops data transmission until the engine receives an XON character. There are two situations for XON/XOFF:
  - The engine receives an XOFF before it has data to send. When the engine has data, it waits up to the Host Serial Response Timeout for an XON character before transmitting. If it does not receive the XON within this time, the engine sounds a transmit error and discards the data.
  - The engine receives an XOFF during data transmission and stops transmission after sending the current byte. When the engine receives an XON character, it sends the rest of the data. The engine waits indefinitely for the XON.

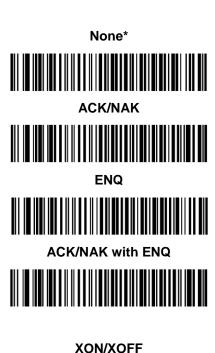

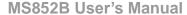

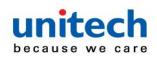

## **Chapter 3 – Symbology**

## 3.1 UPC/EAN/JAN

#### 3.1.1 UPC-A

Scan one of the following bar codes to enable or disable UPC-A.

**Enable UPC-A\*** 

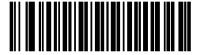

**Disable UPC-A** 

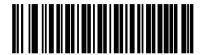

#### 3.1.2 UPC-E

Scan one of the following bar codes to enable or disable UPC-E.

**Enable UPC-E\*** 

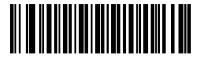

**Disable UPC-E** 

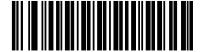

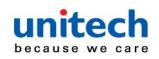

#### MS852B User's Manual

#### 3.1.3 UPC-E1

Scan one of the following bar codes to enable or disable UPC-E1.

Note: UPC-E1 is not a UCC (Uniform Code Council) approved symbology.

**Enable UPC-E1** 

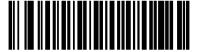

Disable UPC-E1\*

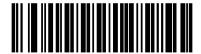

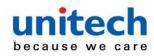

MS852B User's Manual

#### 3.1.4 EAN-8/JAN-8

Scan one of the following bar codes to enable or disable EAN-8/JAN-8.

**Enable EAN-8/JAN-8\*** 

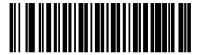

Disable EAN-8/JAN-8

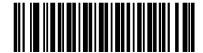

#### 3.1.5 EAN-13/JAN-13

Scan one of the following bar codes to enable or disable EAN-13/JAN-13.

Enable EAN-13/JAN-13\*

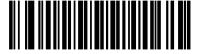

Disable EAN-13/JAN-13

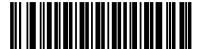

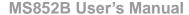

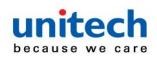

#### 3.1.6 Bookland EAN

Scan one of the following bar codes to enable or disable Bookland EAN.

**Enable Bookland EAN** 

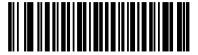

Disable Bookland EAN\*

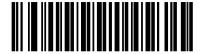

#### 3.1.7 Bookland ISBN Format

If you enabled Bookland EAN, select one of the following formats for Bookland data:

- **Bookland ISBN-10** The engine reports Bookland data starting with 978 in traditional 10-digit format with the special Bookland check digit for backward-compatibility. Data starting with 979 is not considered Bookland in this mode.
- **Bookland ISBN-13** The engine reports Bookland data (starting with either 978 or 979) as EAN-13 in 13-digit format to meet the 2007 ISBN-13 protocol.

**Bookland ISBN-10\*** 

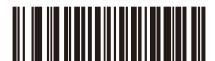

Bookland ISBN-13

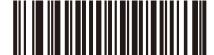

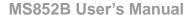

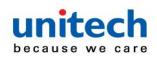

### **3.1.8 ISSN EAN**

Scan one of the following bar codes to enable or disable ISSN EAN.

**Enable ISSN EAN** 

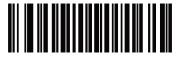

**Disable ISSN EAN \*** 

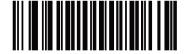

# 3.1.9 Decode UPC/EAN/JAN Supplementals

**Decode UPC/EAN/JAN With Supplementals Only** 

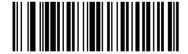

Ignore UPC/EAN/JAN Supplementals \*

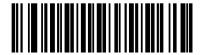

**Autodiscriminate UPC/EAN/JAN with Supplementals** 

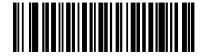

**Enable 378/379 Supplemental Mode** 

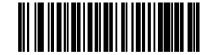

**Enable 978/979 Supplemental Mode** 

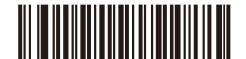

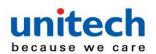

MS852B User's Manual

**Enable 977 Supplemental Mode** 

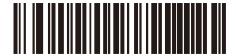

Enable 414/419/434/439 Supplemental Mode

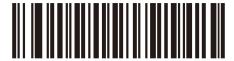

**Enable Smart Supplemental Mode** 

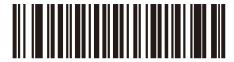

Supplemental User-Programmable Type 1 and 2

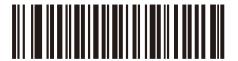

Smart Supplemental Plus User-Programmable 1 and 2

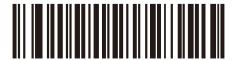

**Smart Supplemental Plus User-Programmable 1** 

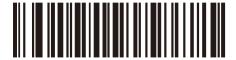

**Supplemental User-Programmable Type 1** 

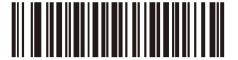

**Enable 491 Supplemental Mode** 

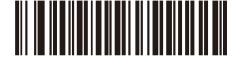

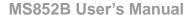

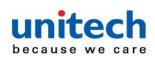

### 3.1.10 User-Programmable Supplementals

If you selected a Supplemental User-Programmable option, scan User-Programmable Supplemental 1, and then scan three bar codes from Appendix B, Numeric Bar Codes to set the 3-digit prefix.

To set a second 3-digit prefix, scan User-Programmable Supplemental 2, and then scan three bar codes from <u>Appendix B, Numeric Bar Codes</u>. The default is 000 (zeroes).

**User-Programmable Supplemental 1** 

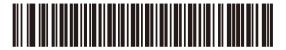

**User-Programmable Supplemental 2** 

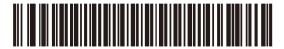

### 3.1.11 UPC/EAN/JAN Supplemental

### Redundancy

If you selected Autodiscriminate UPC/EAN/JAN with Supplementals, this option sets the number of times to decode a symbol without supplementals before transmission. The range is from 2 to 16. Five or above is recommended when decoding a mix of UPC/EAN/JAN symbols with and without supplementals. The default is 10. To set a redundancy value, scan the following bar code, and then scan two bar codes from <a href="Appendix B, Numeric Bar Codes">Appendix B, Numeric Bar Codes</a>. Enter a leading zero for single digit numbers. To correct an error or change a selection, <a href="Scan Cancel">Scan Cancel</a>.

**UPC/EAN/JAN Supplemental Redundancy** 

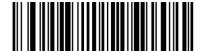

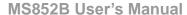

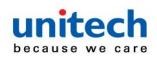

### 3.1.12 UPC/EAN/JAN Supplemental AIM ID

#### **Format**

If Transmit Code ID Character is set to AIM Code ID Character, scan one of the following bar codes to select an output format when reporting UPC/EAN/JAN bar codes with supplementals:

- Separate Transmit UPC/EAN/JAN with supplementals with separate AIM IDs but one transmission, i.e.,]E<0 or 4><data>]E<1 or 2>[supplemental data]
- Combined Transmit UPC/EAN/JAN with supplementals with one AIM ID and one transmission, i.e.,]E3<data+supplemental data>
- Separate Transmissions Transmit UPC/EAN/JAN with supplementals with separate AIM IDs and separate transmissions, i.e., ]E<0 or 4><data>

  ]E<1 or 2>[supplemental data]

#### **Separate**

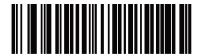

Combined\*

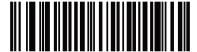

Separate Transmissions

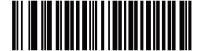

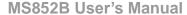

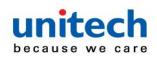

## 3.1.13 Transmit UPC-A Check Digit

The check digit is the last character of the symbol used to verify the integrity of the data. Scan one of the following bar codes to transmit the bar code data with or without the UPC-A check digit. It is always verified to guarantee the integrity of the data.

Transmit UPC-A Check Digit \*

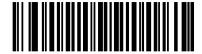

Do Not Transmit UPC-A Check Digit

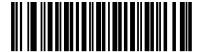

### 3.1.14 Transmit UPC-E Check Digit

The check digit is the last character of the symbol used to verify the integrity of the data. Scan one of the following bar codes to transmit the bar code data with or without the UPC-E check digit. It is always verified to guarantee the integrity of the data.

Transmit UPC-E Check Digit \*

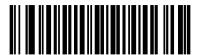

Do Not Transmit UPC-E Check Digit

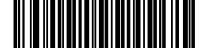

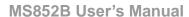

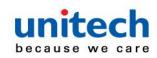

## 3.1.15 Transmit UPC-E1 Check Digit

The check digit is the last character of the symbol used to verify the integrity of the data. Scan one of the following bar codes to transmit the bar code data with or without the UPC-E1 check digit. It is always verified to guarantee the integrity of the data.

Transmit UPC-E1 Check Digit \*

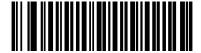

Do Not Transmit UPC-E1 Check Digit

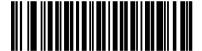

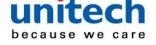

MS852B User's Manual

### 3.1.16 UPC-A Preamble

Preamble characters are part of the UPC symbol, and include Country Code and System Character. Select the appropriate option for transmitting a UPC-A preamble to match the host system:

- Transmit System Character only
- •Transmit System Character and Country Code ("0" for USA)
- •Transmit no preamble.

No Preamble (<DATA>)

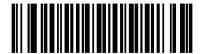

System Character (<SYSTEM CHARACTER> <DATA>)\*

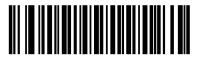

System Character & Country Code(< COUNTRY CODE> <SYSTEM CHARACTER> <DATA>)

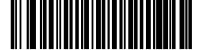

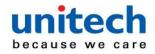

MS852B User's Manual

### 3.1.17 UPC-E Preamble

Preamble characters are part of the UPC symbol, and include Country Code and System Character. Select the appropriate option for transmitting a UPC-E preamble to match the host system:

- Transmit System Character only
- •Transmit System Character and Country Code ("0" for USA)
- •Transmit no preamble.

No Preamble (<DATA>)

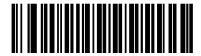

System Character (<SYSTEM CHARACTER> <DATA>)\*

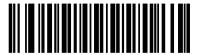

System Character & Country Code(< COUNTRY CODE> <SYSTEM CHARACTER> <DATA>)

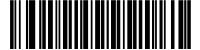

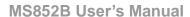

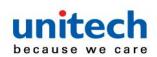

### 3.1.18 UPC-E1 Preamble

Preamble characters are part of the UPC symbol, and include Country Code and System Character. Select the appropriate option for transmitting a UPC-E1 preamble to match the host system:

- Transmit System Character only
- •Transmit System Character and Country Code ("0" for USA)
- •Transmit no preamble.

No Preamble (<DATA>)

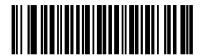

System Character (<SYSTEM CHARACTER> <DATA>)\*

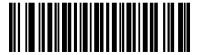

System Character & Country Code(< COUNTRY CODE> <SYSTEM CHARACTER> <DATA>)

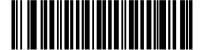

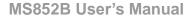

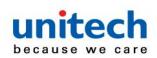

#### 3.1.19 Convert UPC-E to UPC-A

Enable this to convert UPC-E (zero suppressed) decoded data to UPC-A format before transmission. After conversion, the data follows UPC-A format and is affected by UPC-A programming selections (e.g., Preamble, Check Digit).

Disable this to transmit UPC-E decoded data as UPC-E data, without conversion.

Convert UPC-E to UPC-A (Enable)

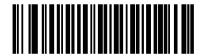

Do Not Convert UPC-E to UPC-A (Disable)\*

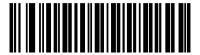

### 3.1.20 Convert UPC-E1 to UPC-A

Scan Convert **UPC-E1 to UPC-A (Enable)** to convert **UPC-E1** decoded data to UPC-A format before transmission. After conversion, the data follows UPC-A format and is affected by UPC-A programming selections (e.g., Preamble, Check Digit). Scan Do Not **Convert UPC-E1 to UPC-A (Disable)** to transmit UPC-E1 decoded data as UPC-E1 data, without conversion.

Convert UPC-E1 to UPC-A (Enable)

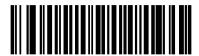

Do Not Convert UPC-E1 to UPC-A (Disable)\*

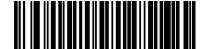

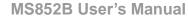

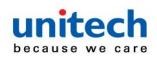

#### 3.1.21 EAN/JAN Zero Extend

Scan **Enable EAN/JAN Zero Extend** to add five leading zeros to decoded EAN-8 symbols to make them compatible in length to EAN-13 symbols. Scan **Disable EAN/JAN Zero Extend** to transmit EAN-8 symbols as is.

**Enable EAN/JAN Zero Extend** 

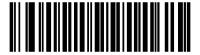

Disable EAN/JAN Zero Extend\*

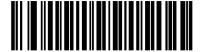

### 3.1.22 UCC Coupon Extended Code

Scan **Enable UCC Coupon Extended Code** to decode UPC-A bar codes starting with digit '5', EAN-13 bar codes starting with digit '99', and UPC-A/GS1-128 coupon codes. UPC-A, EAN-13, and GS1-128 must be enabled to use this feature.

**Enable UCC Coupon Extended Code** 

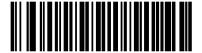

**Disable UCC Coupon Extended Code\*** 

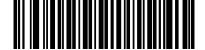

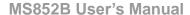

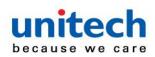

# 3.1.23 Coupon Report

Scan one of the following bar codes to select the type of coupon format to support.

- Old Coupon Format Support UPC-A/GS1-128 and EAN-13/GS1-128.
- New Coupon Format An interim format to support UPC-A/GS1-DataBar and EAN-13/GS1-DataBar.
- Autodiscriminate Format Support both Old Coupon Format and New Coupon Format.

**Old Coupon Format** 

**New Coupon Format\*** 

**Auto discriminate Coupon Format** 

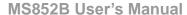

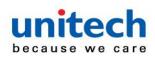

#### 3.1.24 UPC Reduced Quiet Zone

Scan one of the following bar codes to enable or disable decoding UPC bar codes with reduced quiet zones (the margins on either side of the bar code). If you select **Enable**, select a <u>1D Quiet Zone Level</u>.

**Enable UPC Reduced Quiet Zone** 

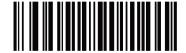

**Disable UPC Reduced Quiet Zone\*** 

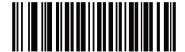

#### 3.1.25 Code 128

Scan one of the following bar codes to enable or disable Code 128.

Note: Disable Code 128 might cause setting barcode cannot be recognized resulted in setting unperformable.

**Enable Code 128\*** 

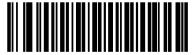

Disable Code 128

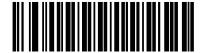

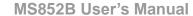

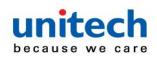

### 3.1.25.1 Set Lengths for Code 128

The length of a code refers to the number of characters (i.e., human readable characters), including check digit(s) the code contains. Set lengths for Code 128 to any length, one or two discrete lengths, or lengths within a specific range. The default is **Any Length**.

Note: When setting lengths, enter a leading zero for single digit numbers.

Scan one of the following bar codes to select a length option:

- One Discrete Length Decode only Code 128 symbols containing a
   selected length. Select the length using the bar
   codes in <u>Appendix B</u>, <u>Numeric Bar Codes</u>. For
   example, to decode only Code 128 symbols with 14
   characters, scan Code 128 One Discrete Length,
   and then scan 1, 4. To correct an error or change the
   selection, <u>scan Cancel</u>.
- Two Discrete Lengths Decode only Code 128 symbols containing either of two lengths. Select lengths using the bar codes in Appendix B, Numeric Bar Codes. For example, to decode only Code 128 symbols containing either 2 or 14 characters, scan Code 128 Two Discrete Lengths, and then scan 0, 2, 1, 4. To correct an error or change the selection, scan Cancel.
- Length Within Range Decode Code 128 symbols with a specific length range. Select lengths using the bar codes in Appendix B, Numeric Bar Codes. For example, to decode Code 128 symbols containing between 4 and 12 characters, scan Code 128 Length Within Range, and then scan 0, 4, 1, 2. To correct an error or change the selection, scan Cancel.
- Any Length Decode Code 128 symbols containing any number of characters within the engine's capability.

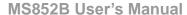

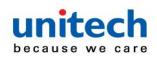

# 3.1.26 Set Lengths for Code 128

Code 128 - One Discrete Length

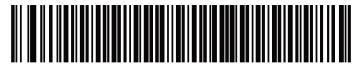

Code 128 - Two Discrete Lengths

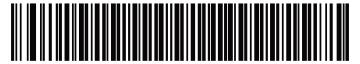

Code 128 - Length Within Range

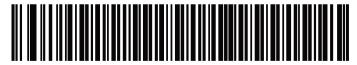

Code 128 - Any Length\*

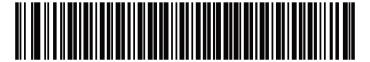

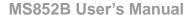

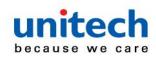

## 3.1.27 GS1-128 (formerly UCC/EAN-128)

Scan one of the following bar codes to enable or disable GS1-128.

Enable GS1-128\*

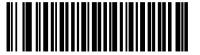

Disable GS1-128

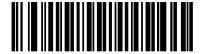

#### 3.1.28 ISBT 128

ISBT 128 is a variant of Code 128 used in the blood bank industry. Scan one of the following bar codes to enable or disable ISBT 128.

Enable ISBT 128\*

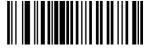

**Disable ISBT 128** 

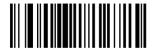

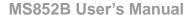

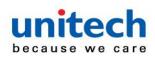

#### 3.1.29 ISBT Concatenation

Select an option for concatenating pairs of ISBT code types:

#### • Enable ISBT Concatenation -

There must be two ISBT codes in order for the engine to decode and perform concatenation. The engine does not decode single ISBT symbols.

#### Disable ISBT Concatenation –

The engine does not concatenate pairs of ISBT codes it encounters.

#### Autodiscriminate ISBT Concatenation –

The engine decodes and concatenates pairs of ISBT codes immediately. If only a single ISBT symbol is present, the engine must decode the symbol the number of times set via ISBT Concatenation Redundancy before transmitting its data to confirm that there is no additional ISBT symbol.

**Enable ISBT Concatenation** 

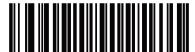

**Disable ISBT Concatenation\*** 

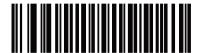

**Autodiscriminate ISBT Concatenation** 

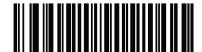

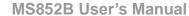

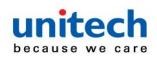

#### 3.1.30 Check ISBT Table

The ISBT specification includes a table that lists several types of ISBT bar codes that are commonly used in pairs. If you set **ISBT Concatenation to Enable**, enable **Check ISBT Table** to concatenate only those pairs found in this table. Other types of ISBT codes are not concatenated.

**Enable Check ISBT Table\*** 

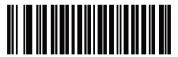

Disable Check ISBT Table

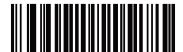

### 3.1.31 ISBT Concatenation Redundancy

If you set ISBT Concatenation to Autodiscriminate (the default), use this parameter to set the number of times the engine must decode an ISBT symbol before determining that there is no additional symbol. Scan the following bar code, and then scan bar codes in <a href="Appendix B">Appendix B</a>, <a href="Numeric Bar Codes">Numeric Bar Codes</a> to set a value between 2 and 20. Enter a leading zero for single digit numbers. To correct an error or change a selection, <a href="scan Cancel">scan Cancel</a>. The default is 10.

**ISBT Concatenation Redundancy** 

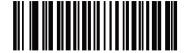

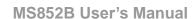

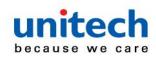

### 3.1.32 Code 128 <FNC4>

This feature applies to Code 128 bar codes with an embedded <FNC4> character. Select **Ignore Code 128 <FNC4>** to strip the <FNC4> character from the decode data. The remaining characters are sent to the host unchanged. When disabled, the <FNC4> character is processed normally as per Code 128 standard.

Honor Code 128 <FNC4>\*

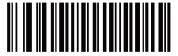

Ignore Code 128 <FNC4>

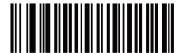

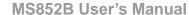

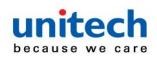

### 3.1.33 Code 128 Security Level

Code 128 bar codes are vulnerable to misdecodes, particularly when Code 128 Lengths is set to **Any Length**. The engine offers four levels of decode security for Code 128 bar codes. There is an inverse relationship between security and engine aggressiveness. Increasing the level of security can reduce scanning aggressiveness, so select only the level of security necessary.

- Code 128 Security Level 0 The engine operates in its most aggressive state, while providing sufficient security in decoding most in-spec bar codes.
- Code 128 Security Level 1 This option eliminates most misdecodes while maintaining reasonable aggressiveness.
- Code 128 Security Level 2 This option applies greater bar code security requirements if Security Level 1 fails to eliminate misdecodes.
- Code 128 Security Level 3 If you selected Security Level 2, and misdecodes still occur, select this security level to apply the highest safety requirements.

NOTE: Selecting this option is an extreme measure against mis-decoding severely out-of-spec bar codes, and significantly impairs the decoding ability of the engine.

If this level of security is required, try to improve the quality of the bar codes.

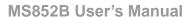

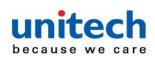

# 3.1.34 Code 128 Security Level (continued)

Code 128Security Level 0

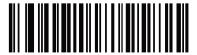

Code 128 Security Level 1\*

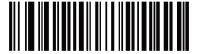

Code 128 Security Level 2

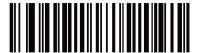

Code 128 Security Level 3

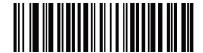

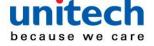

MS852B User's Manual

### 3.1.35 Code 128 Reduced Quiet Zone

Scan one of the following bar codes to enable or disable decoding Code 128 bar codes with reduced quiet zones (the margins on either side of the bar code). If you select Enable, select a 1D Quiet Zone Level.

**Enable Code 128 Reduced Quiet Zone** 

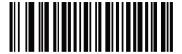

Disable Code 128 Reduced Quiet Zone\*

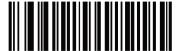

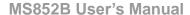

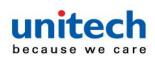

## 3.2 Code 39

#### 3.2.1 Code 128 Reduced Quiet Zone

Scan one of the following bar codes to enable or disable Code 39.

**Enable Code 39\*** 

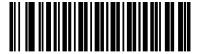

**Disable Code 39** 

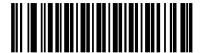

# 3.2.2 Trioptic Code 39

Trioptic Code 39 is a variant of Code 39 used in the marking of computer tape cartridges. Trioptic Code 39 symbols always contain six characters. Scan one of the following bar codes to enable or disable Trioptic Code 39. NOTE: You cannot enable Trioptic Code 39 and Code 39 Full ASCII simultaneously.

**Enable Trioptic Code 39** 

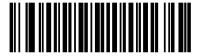

**Disable Trioptic Code 39\*** 

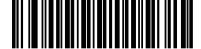

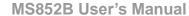

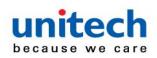

### 3.2.3 Convert Code 39 to Code 32

Code 32 is a variant of Code 39 used by the Italian pharmaceutical industry. Scan one of the following bar codes to enable or disable converting Code 39 to Code 32.

NOTE: Code 39 must be enabled for this parameter to function.

**Enable Convert Code 39 to Code 32** 

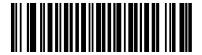

Disable Convert Code 39 to Code 32\*

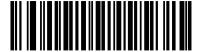

### **3.2.4 Code 32 Prefix**

Scan one of the following bar codes to enable or disable adding the prefix character "A" to all Code 32 bar codes.

NOTE: Convert Code 39 to Code 32 must be enabled for this parameter to function.

**Enable Code 32 Prefix** 

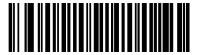

Disable Code 32 Prefix\*

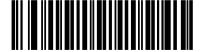

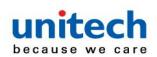

# 3.2.5 Set Lengths for Code 39

The length of a code refers to the number of characters (i.e., human readable characters), including check digit(s) the code contains. Set lengths for Code 39 to any length, one or two discrete lengths, or lengths within a specific range. If Code 39 Full ASCII is enabled, Length Within Range or Any Length are the preferred options. The default is Length Within Range: 2 to 55.

Scan one of the following bar codes to select a length option:

- One Discrete Length Decode only Code 39 symbols containing a
   selected length. Select the length using the bar
   codes in <u>Appendix B, Numeric Bar Codes</u>. For
   example, to decode only Code 39 symbols with
   14 characters, scan Code 39 One Discrete
   Length, and then scan 1, 4. To correct an error or
   change the selection, scan Cancel.
- Two Discrete Lengths Decode only Code 39 symbols containing either of two lengths. Select lengths using the bar codes in Appendix B, Numeric Bar Codes. For example, to decode only Code 39 symbols containing either 2 or 14 characters, scan Code 39 Two Discrete Lengths, and then scan 0, 2, 1, 4. To correct an error or change the selection, scan Cancel.
- Length Within Range Decode Code 39 symbols with a specific length range. Select lengths using the bar codes in Appendix B, Numeric Bar Codes. For example, to decode Code 39 symbols containing between 4 and 12 characters, scan Code 39 Length Within Range, and then scan 0, 4, 1, 2. To correct an error or change the selection, scan Cancel.
- Any Length Decode Code 39 symbols containing any number of characters within the engine's capability.

Note: When setting lengths, enter a leading zero for single digit numbers.

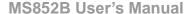

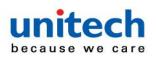

# 3.2.6 Set Lengths for Code 39

Code 39 - One Discrete Length

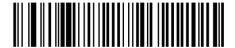

Code 39 - Two Discrete Lengths

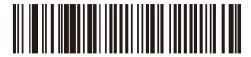

Code 39 - Length Within Range(Default: 2 to 55) \*

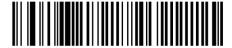

Code 39 - Any Length

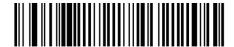

# 3.2.7 Code 39 Check Digit Verification

Scan Enable Code 39 Check Digit to check the integrity of all Code 39 symbols to verify that the data complies with specified check digit algorithm. Only Code 39 symbols which include a modulo 43 check digit are decoded. Enable this feature if the Code 39 symbols contain a Modulo 43 check digit.

**Enable Code 39 Check Digit** 

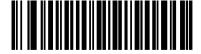

Disable Code 39 Check Digit \*

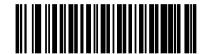

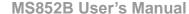

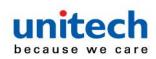

## 3.2.8 Transmit Code 39 Check Digit

Scan one of the following bar codes to transmit Code 39 data with or without the check digit.

NOTE: Code 39 Check Digit Verification must be enabled for this parameter to function.

Transmit Code 39 Check Digit (Enable)

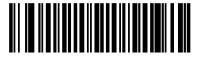

Do Not Transmit Code 39 Check Digit (Disable) \*

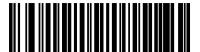

### 3.2.9 Code 39 Full ASCII Conversion

Code 39 Full ASCII is a variant of Code 39 which pairs characters to encode the full ASCII character set. Scan one of the following bar codes to enable or disable Code 39 Full ASCII.

NOTE: You cannot enable Trioptic Code 39 and Code 39 Full ASCII simultaneously.

**Enable Code 39 Full ASCII** 

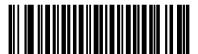

Disable Code 39 Full ASCII \*

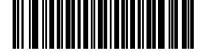

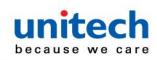

### 3.2.10 Code 39 Security Level

The engine offers four levels of decode security for Code 39 bar codes. There is an inverse relationship between security and engine aggressiveness. Increasing the level of security can reduce scanning aggressiveness, so select only the level of security necessary.

- .• Code 39 Security Level 0: The engine operates in its most aggressive state, while providing sufficient security in decoding most in-spec bar codes.
- Code 39 Security Level 1: This default setting eliminates most misdecodes.
- Code 39 Security Level 2: This option applies greater bar code security requirements if Security Level 1 fails to eliminate misdecodes.
- Code 39 Level 3: If you selected Security Level 2, and misdecodes still
   occur, select this security level to apply the highest
   safety requirements.

NOTE Selecting this option is an extreme measure against mis-decoding severely out-of-spec bar codes, and significantly impairs the decoding ability of the engine. If this level of security is required, try to improve the quality of the bar codes.

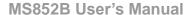

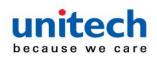

# 3.2.11 Code 39 Security Level

Code 39 Security Level 0

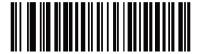

Code 39 Security Level 1\*

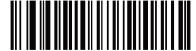

Code 39 Security Level 2

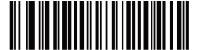

Code 39 Security Level 3

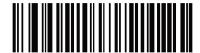

### 3.2.12 Code 39 Reduced Quiet Zone

Scan one of the following bar codes to enable or disable decoding Code 39 bar codes with reduced quiet zones (the margins on either side of the bar code). If you select Enable, select a <u>1D Quiet Zone Level</u>.

**Enable Code 39 Reduced Quiet Zone** 

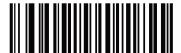

Disable Code 39 Reduced Quiet Zone\*

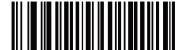

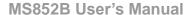

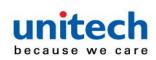

# 3.3 Code 93

Scan one of the following bar codes to enable or disable Code 93.

**Enable Code 93\*** 

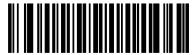

**Disable Code 93** 

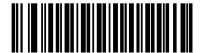

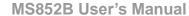

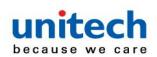

## 3.3.1 Set Lengths for Code 128

The length of a code refers to the number of characters (i.e., human readable characters), including check digit(s) the code contains. Set lengths for Code 93 to any length, one or two discrete lengths, or lengths within a specific range. The default is Length Within Range: 4 to 55.

Note: When setting lengths, enter a leading zero for single digit numbers.

Scan one of the following bar codes to select a length option:

- One Discrete Length Decode only Code 93 symbols containing a
   selected length. Select the length using the bar
   codes in <u>Appendix B, Numeric Bar Codes</u>. For
   example, to decode only Code 93 symbols with 14
   characters, scan Code 93 One Discrete Length,
   and then scan 1, 4. To correct an error or change the
   selection, scan Cancel.
- Two Discrete Lengths Decode only Code 93 symbols containing either
   of two lengths. Select lengths using the bar codes
   in <u>Appendix B, Numeric Bar Codes</u>. For example,
   to decode only Code 93 symbols containing either
   2 or 14 characters, scan Code 93 Two Discrete
   Lengths, and then scan 0, 2, 1, 4. To correct an
   error or change the selection, <u>scan Cancel</u>.
- Length Within Range Decode Code 93 symbols with a specific length range. Select lengths using the bar codes in Appendix B, Numeric Bar Codes. For example, to decode Code 93 symbols containing between 4 and 12 characters, scan Code 93 Length Within Range, and then scan 0, 4, 1, 2. To correct an error or change the selection, scan Cancel.
- Any Length Decode Code 93 symbols containing any number of characters within the engine's capability.

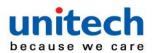

#### MS852B User's Manual

#### Code 93 - One Discrete Length

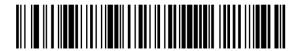

Code 93 - Two Discrete Lengths

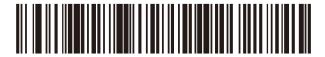

Code 93 - Length Within Range\*

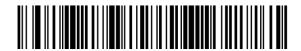

Code 93 - Any Length

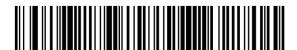

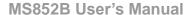

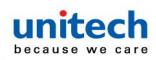

# 3.4 Code 11

Scan one of the following bar codes to enable or disable Code 93.

**Enable Code 11** 

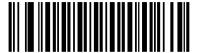

Disable Code 11\*

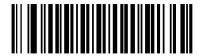

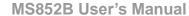

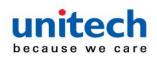

# 3.4.1 Set Lengths for Code 11

The length of a code refers to the number of characters (i.e., human readable characters), including check digit(s) the code contains. Set lengths for Code 11 to any length, one or two discrete lengths, or lengths within a specific range. The default is Length Within Range: 4 to 55.

Note: When setting lengths, enter a leading zero for single digit numbers.

Scan one of the following bar codes to select a length option:

- One Discrete Length Decode only Code 11 symbols containing a
   selected length. Select the length using the bar
   codes in <u>Appendix B, Numeric Bar Codes</u>. For
   example, to decode only Code 11 symbols with 14
   characters, scan Code 11 One Discrete Length,
   and then scan 1, 4. To correct an error or change
   the selection, scan Cancel.
- Two Discrete Lengths Decode only Code 11 symbols containing either
   of two lengths. Select lengths using the bar codes
   in <u>Appendix B, Numeric Bar Codes</u>. For example,
   to decode only Code 11 symbols containing either
   2 or 14 characters, scan Code 11 Two Discrete
   Lengths, and then scan 0, 2, 1, 4. To correct an
   error or change the selection, <u>scan Cancel</u>.
- Length Within Range Decode Code 11 symbols with a specific length range. Select lengths using the bar codes in Appendix B, Numeric Bar Codes. For example, to decode Code 11 symbols containing between 4 and 12 characters, scan Code 11 Length Within Range, and then scan 0, 4, 1, 2. To correct an error or change the selection, scan Cancel.
- Any Length Decode Code 11 symbols containing any number of characters within the engine's capability.

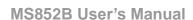

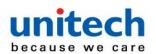

Code 11 - One Discrete Length

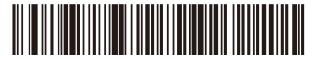

**Code 11 - Two Discrete Lengths** 

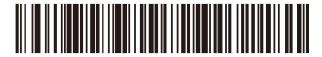

Code 11 - Length Within Range\*
(Default: 4 to 55)

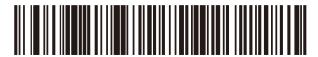

Code 11 - Any Length

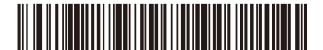

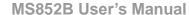

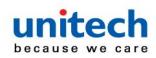

# 3.4.2 Code 11 Check Digit Verification

This feature allows the engine to check the integrity of all Code 11 symbols to verify that the data complies with the specified check digit algorithm. Scan one of the following bar codes to specify the number of check digits encoded in the Code 11 symbols, or to disable this feature.

Disable\*

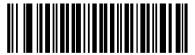

**One Check Digit** 

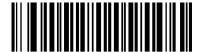

**Two Check Digits** 

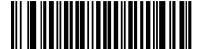

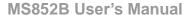

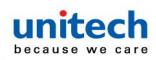

# 3.4.3 Transmit Code 11 Check Digits

Scan one of the following bar codes to select whether or not to transmit the Code 11 check digit(s).

Do Not Transmit Code 11 Check Digit(s) (Disable)\*

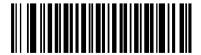

Transmit Code 11 Check Digit(s) (Enable)

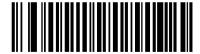

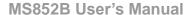

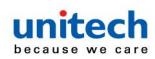

# 3.5 Interleaved 2 of 5 (ITF)

Scan one of the following bar codes to enable or disable Interleaved 2 of 5.

Enable Interleaved 2 of 5

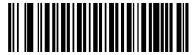

Disable Interleaved 2 of 5\*

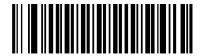

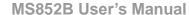

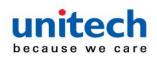

#### 3.5.1 Set Lengths for Interleaved 2 of 5

The length of a code refers to the number of characters (i.e., human readable characters), including check digit(s) the code contains. Set lengths for I 2 of 5 to any length, one or two discrete lengths, or lengths within a specific range. The default is One Discrete Length: 14.

Note: When setting lengths, enter a leading zero for single digit numbers.

Scan one of the following bar codes to select a length option:

- One Discrete Length Decode only I 2 of 5 symbols containing a selected length. Select the length using the bar codes in Appendix B, Numeric Bar Codes. For example, to decode only I 2 of 5 symbols with 14 characters, scan I 2 of 5 One Discrete Length, and then scan 1, 4. To correct an error or change the selection, scan Cancel.
- Two Discrete Lengths Decode only I 2 of 5 symbols containing either of two lengths. Select lengths using the bar codes in <u>Appendix B, Numeric Bar Codes</u>. For example, to decode only I 2 of 5 symbols containing either 2 or 14 characters, scan I 2 of 5 Two Discrete Lengths, and then scan 0, 2, 1, 4. To correct an error or change the selection, <u>scan Cancel</u>.
- Length Within Range Decode I 2 of 5 symbols with a specific length range. Select lengths using the bar codes in Appendix B, Numeric Bar Codes. For example, to decode I 2 of 5 symbols containing between 4 and 12 characters, scan I 2 of 5 Length Within Range, and then scan 0, 4, 1, 2. To correct an error or change the selection, scan Cancel.
- Any Length Decode I 2 of 5 symbols containing any number of characters within the engine's capability

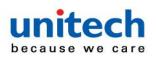

Note: Due to the construction of the I 2 of 5 symbology, it is possible for a scan line covering only a portion of the code to transmit as a complete scan, yielding less data than is encoded in the bar code. To prevent this, select specific lengths (I 2 of 5 - One Discrete Length, Two Discrete Lengths) for I 2 of 5 applications, or increase the I 2 of 5 Security Level.

I 2 of 5 - One Discrete Length\*
(Default: 14)

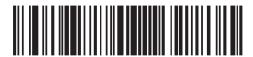

I 2 of 5 - Length Within Range

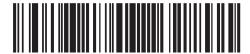

I 2 of 5 - Two Discrete Lengths

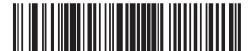

I 2 of 5 - Any Length

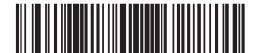

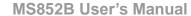

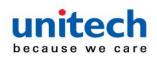

### 3.5.2 I 2 of 5 Check Digit Verification

Scan one of the following bar codes to check the integrity of all I 2 of 5 symbols to verify the data complies with either the specified Uniform Symbology Specification (USS), or the Optical Product Code Council (OPCC) check digit algorithm.

Disable\*

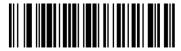

**USS Check Digit** 

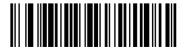

**OPCC Check Digit** 

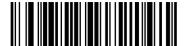

## 3.5.3 Transmit I 2 of 5 Check Digit

Scan one of the following bar codes to transmit I 2 of 5 data with or without the check digit.

Transmit I 2 of 5 Check Digit (Enable)

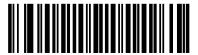

Do Not Transmit I 2 of 5 Check Digit (Disable)\*

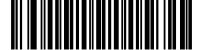

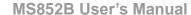

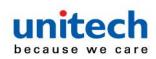

#### 3.5.4 Convert I 2 of 5 to EAN-13

Scan Convert I 2 of 5 to EAN-13 (Enable) to convert 14-character I 2 of 5 codes to EAN-13, and transmit to the host as EAN-13. To accomplish this, the I 2 of 5 code must be enabled, and the code must have a leading zero and a valid EAN-13 check digit.

Convert I 2 of 5 to EAN-13 (Enable)

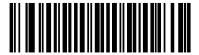

Do Not Convert I 2 of 5 to EAN-13 (Disable)\*

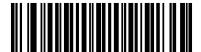

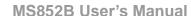

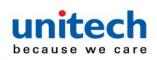

#### 3.5.5 I 2 of 5 Security Level

Interleaved 2 of 5 bar codes are vulnerable to misdecodes, particularly when I 2 of 5 Lengths is set to Any Length. The engine offers four levels of decode security for Interleaved 2 of 5 bar codes. There is an inverse relationship between security and engine aggressiveness. Increasing the level of security can reduce scanning aggressiveness, so select only the level of security necessary.

- •I 2 of 5 Security Level 0: The engine operates in its most aggressive state, while providing sufficient security in decoding most in-spec bar codes.
- •I 2 of 5 Security Level 1: A bar code must be successfully read twice, and satisfy certain safety requirements before being decoded. This default setting eliminates most misdecodes.
- •I 2 of 5 Security Level 2: This option applies greater bar code security requirements if Security Level 1 fails to eliminate misdecodes.
- •I 2 of 5 Security Level 3: If you selected Security Level 2, and misdecodes still occur, select this security level.

  The highest safety requirements are applied. A bar code must be successfully read three times before being decoded.

Note: Selecting this option is an extreme measure against mis-decoding severely out-of-spec bar codes, and significantly impairs the decoding ability of the engine. If this level of security is required, try to improve the quality of the bar codes.

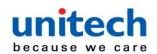

I 2 of 5 Security Level 0

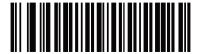

I 2 of 5 Security Level 1\*

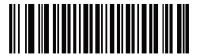

I 2 of 5 Security Level 2

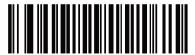

I 2 of 5 Security Level 3

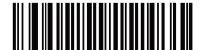

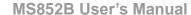

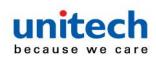

#### 3.5.6 I 2 of 5 Reduced Quiet Zone

Scan one of the following bar codes to enable or disable decoding I 2 of 5 bar codes with reduced quiet zones (the margins on either side of the bar code). If you select Enable, select a 1D Quiet Zone Level.

**Enable I 2 of 5 Reduced Quiet Zone** 

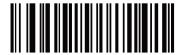

Disable I 2 of 5 Reduced Quiet Zone\*

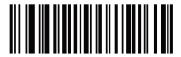

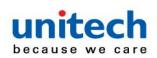

# 3.6 Discrete 2 of 5 (DTF)

Scan one of the following bar codes to enable or disable Discrete 2 of 5.

**Enable Discrete 2 of 5** 

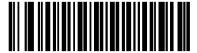

Disable Discrete 2 of 5\*

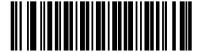

#### 3.6.1 Set Lengths for Discrete 2 of 5

The length of a code refers to the number of characters (i.e., human readable characters), including check digit(s) the code contains. Set lengths for D 2 of 5 to any length, one or two discrete lengths, or lengths within a specific range. The default is One Discrete Length: 12.

Note: When setting lengths, enter a leading zero for single digit numbers.

Scan one of the following bar codes to select a length option:

- One Discrete Length Decode only D 2 of 5 symbols containing a selected length. Select the length using the bar codes in <u>Appendix B</u>, <u>Numeric Bar Codes</u>. For example, to decode only D 2 of 5 symbols with 14 characters, scan D 2 of 5 One Discrete Length, and then scan 1, 4. To correct an error or change the selection, scan Cancel.
- Two Discrete Lengths Decode only D 2 of 5 symbols containing either of two lengths. Select lengths using the bar codes in <u>Appendix B, Numeric Bar Codes</u>. For example, to decode only D 2 of 5 symbols containing either

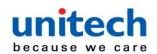

2 or 14 characters, scan D 2 of 5 - Two Discrete Lengths, and then scan 0, 2, 1, 4. To correct an error or change the selection, scan Cancel.

- Length Within Range Decode D 2 of 5 symbols with a specific length range. Select lengths using the bar codes in Appendix B, Numeric Bar Codes. For example, to decode D 2 of 5 symbols containing between 4 and 12 characters, scan D 2 of 5 Length Within Range, and then scan 0, 4, 1, 2. To correct an error or change the selection, scan Cancel.
- Any Length Decode D 2 of 5 symbols containing any number of characters within the engine's capability.

Note: Due to the construction of the D 2 of 5 symbology, it is possible for a scan line covering only a portion of the code to transmit as a complete scan, yielding less data than is encoded in the bar code. To prevent this, select specific lengths (D 2 of 5 - One Discrete Length, Two Discrete Lengths) for D 2 of 5 applications.

D 2 of 5 - One Discrete Length\*
(Default: 12)

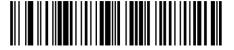

D 2 of 5 - Two Discrete Lengths

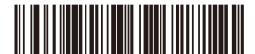

D 2 of 5 - Length Within Range

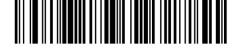

D 2 of 5 - Any Length

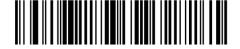

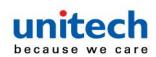

# 3.7 Codabar (NW - 7)

Scan one of the following bar codes to enable or disable Codabar.

**Enable Codabar\*** 

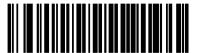

**Disable Codabar** 

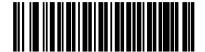

#### 3.7.1 Set Lengths for Codabar

The length of a code refers to the number of characters (i.e., human readable characters), including check digit(s) the code contains. Set lengths for Codabar to any length, one or two discrete lengths, or lengths within a specific range. The default is Length Within Range: 5 to 55.

Note: When setting lengths, enter a leading zero for single digit numbers.

Scan one of the following bar codes to select a length option:

- One Discrete Length Decode only Codabar symbols containing a
   selected length. Select the length using the bar
   codes in <u>Appendix B, Numeric Bar Codes</u>. For
   example, to decode only Codabar symbols with
   14 characters, scan Codabar One Discrete
   Length, and then scan 1, 4. To correct an error or
   change the selection, scan Cancel.
- Two Discrete Lengths Decode only Codabar symbols containing either of two lengths. Select lengths using the bar

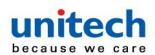

codes in Appendix B, Numeric Bar Codes. For example, to decode only Codabar symbols containing either 2 or 14 characters, scan Codabar - Two Discrete Lengths, and then scan 0, 2, 1, 4. To correct an error or change the selection, scan Cancel.

- Length Within Range Decode Codabar symbols with a specific length range. Select lengths using the bar codes in Appendix B, Numeric Bar Codes. For example, to decode Codabar symbols containing between 4 and 12 characters, scan Codabar Length Within Range, and then scan 0, 4, 1, 2. To correct an error or change the selection, scan Cancel.
- Any Length Decode Codabar symbols containing any number of characters within the engine's capability.

Codabar - One Discrete Length

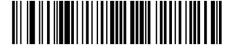

Codabar - Two Discrete Lengths

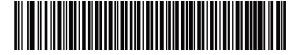

Codabar - Length Within Range\*
(Default: 5 to 55)

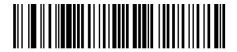

Codabar - Any Length

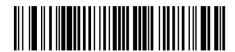

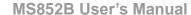

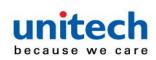

## 3.7.2 CLSI Editing

Scan Enable CLSI Editing to strip the start and stop characters and insert a space after the first, fifth, and tenth characters of a 14-character Codabar symbol if the host system requires this data format.

NOTE: Symbol length does not include start and stop characters.

#### **Enable CLSI Editing**

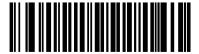

Disable CLSI Editing\*

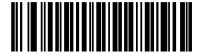

## 3.7.3 NOTIS Editing

Scan **Enable NOTIS Editing** to strip the start and stop characters from a decoded Codabar symbol if the host system requires this data format.

#### **Enable NOTIS Editing**

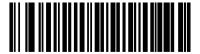

**Disable NOTIS Editing\*** 

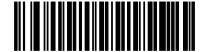

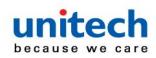

# 3.7.4 Codabar Upper or Lower Case Start/Stop Characters

Scan one of the following bar codes to select whether to transmit upper case or lower case Codabar start/stop characters.

**Lower Case** 

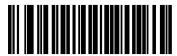

**Upper Case\*** 

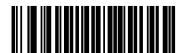

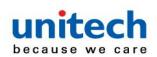

#### 3.8 **MSI**

Scan one of the following bar codes to enable or disable MSI.

#### **Enable MSI**

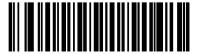

**Disable MSI\*** 

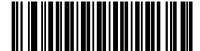

#### 3.8.1 Set Lengths for MSI

The length of a code refers to the number of characters (i.e., human readable characters), including check digit(s) the code contains. Set lengths for MSI to any length, one or two discrete lengths, or lengths within a specific range. The default is Length Within Range: 4 to 55.

Note: When setting lengths, enter a leading zero for single digit numbers.

Scan one of the following bar codes to select a length option:

 One Discrete Length - Decode only MSI symbols containing a selected length. Select the length using the bar codes in Appendix B, Numeric Bar Codes. For example, to decode only MSI symbols with 14 characters, scan MSI - One Discrete Length, and then scan 1,

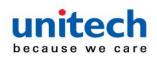

- 4. To correct an error or change the selection, scan Cancel.
- Two Discrete Lengths Decode only MSI symbols containing either of two lengths. Select lengths using the bar codes in Appendix B, Numeric Bar Codes. For example, to decode only MSI symbols containing either 2 or 14 characters, scan MSI Two Discrete Lengths, and then scan 0, 2, 1, 4. To correct an error or change the selection, scan Cancel.
- Length Within Range Decode MSI symbols with a specific length range.
   Select lengths using the bar codes in Appendix B,
   Numeric Bar Codes. For example, to decode
   MSI symbols containing between 4 and 12
   characters, scan MSI Length Within Range,
   and then scan 0, 4, 1, 2. To correct an error or
   change the selection, scan Cancel.
- Any Length Decode MSI symbols containing any number of characters within the engine's capability.

Note: Due to the construction of the MSI symbology, it is possible for a scan line covering only a portion of the code to transmit as a complete scan, yielding less data than is encoded in the bar code. To prevent this, select specific lengths (MSI - One Discrete Length, Two Discrete Lengths) for MSI applications.

**MSI - One Discrete Length** 

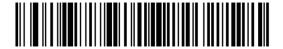

**MSI - Two Discrete Lengths** 

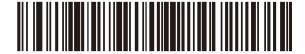

MSI - Length Within Range\*
(Default: 4 to 55)

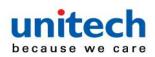

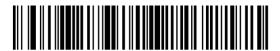

MSI - Any Length

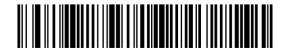

### 3.8.2 MSI Check Digits

With MSI symbols, one check digit is mandatory and always verified by the reader. The second check digit is optional. If the MSI codes include two check digits, scan the Two MSI Check Digits bar code to enable verification of the second check digit. See MSI Check Digit Algorithm to select second digit algorithms.

One MSI Check Digit \*

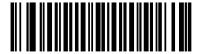

**Two MSI Check Digits** 

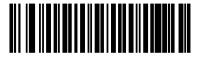

- 109 -

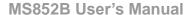

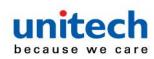

## 3.8.3 Transmit MSI Check Digit(s)

Scan one of the following bar codes to transmit MSI data with or without the check digit.

Transmit MSI Check Digit(s) (Enable)

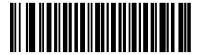

Do Not Transmit MSI Check Digit(s) (Disable)\*

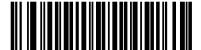

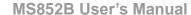

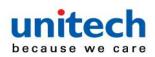

## 3.8.4 Transmit MSI Check Digit(s)

Scan one of the following bar codes to transmit MSI data with or without the check digit.

Transmit MSI Check Digit(s) (Enable)

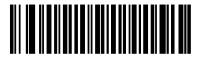

Do Not Transmit MSI Check Digit(s) (Disable)\*

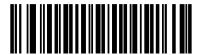

## 3.8.5 MSI Check Digit Algorithm

Two algorithms are available for verifying the second MSI check digit. Scan one of the following bar codes to select the algorithm used to encode the check digit.

**MOD 11/MOD 10** 

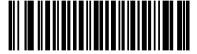

MOD 10/MOD 10\*

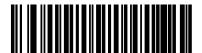

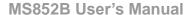

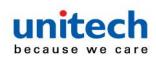

### 3.8.6 MSI Reduced Quiet Zone

Scan one of the following bar codes to enable or disable decoding MSI bar codes with reduced quiet zones. If you select Enable, select a <a href="#">1D Quiet</a> Zone Level.

**Disable MSI Reduced Quiet Zone\*** 

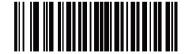

**Enable MSI Reduced Quiet Zone** 

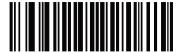

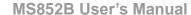

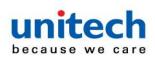

## 3.9 Chinese 2 of 5

Scan one of the following bar codes to enable or disable Chinese 2 of 5.

**Enable Chinese 2 of 5** 

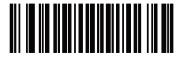

Disable Chinese 2 of 5\*

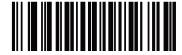

## 3.10 Matrix 2 of 5

Scan one of the following bar codes to enable or disable Matrix 2 of 5.

Enable Matrix 2 of 5

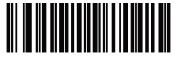

Disable Matrix 2 of 5\*

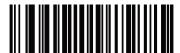

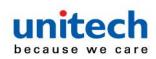

### 3.10.1 Set Lengths for Matrix 2 of 5

The length of a code refers to the number of characters (i.e., human readable characters), including check digit(s) the code contains. Set lengths for Matrix 2 of 5 to any length, one or two discrete lengths, or lengths within a specific range. The default is One Discrete Length: 14. *Note: When setting lengths, enter a leading zero for single digit numbers.* 

Scan one of the following bar codes to select a length option:

- One Discrete Length Decode only Matrix 2 of 5 symbols containing a selected length. Select the length using the bar codes in <u>Appendix B, Numeric Bar Codes</u>. For example, to decode only Matrix 2 of 5 symbols with 14 characters, scan Matrix 2 of 5 One Discrete Length, and then scan 1, 4. To correct an error or change the selection, <u>scan Cancel</u>.
- Two Discrete Lengths Decode only Matrix 2 of 5 symbols containing either of two lengths. Select lengths using the bar codes in <a href="Appendix B">Appendix B</a>, <a href="Numeric Bar Codes">Numeric Bar Codes</a>. For example, to decode only Matrix 2 of 5 symbols containing either 2 or 14 characters, scan Matrix 2 of 5 Two Discrete Lengths, and then scan 0, 2, 1, 4. To correct an error or change the selection, scan Cancel.
- Length Within Range Decode Matrix 2 of 5 symbols with a specific length range. Select lengths using the bar codes in <u>Appendix B, Numeric Bar Codes</u>. For example, to decode Matrix 2 of 5 symbols containing between 4 and 12 characters, scan Matrix 2 of 5 Length Within Range, and then scan 0, 4, 1, 2. To correct an error or change the selection, <u>scan Cancel</u>.
- Any Length Decode Matrix 2 of 5 symbols containing any number of characters within the engine's capability.

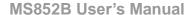

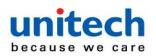

Matrix 2 of 5 - One Discrete Length\*
(Default: 14)

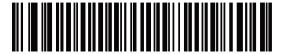

Matrix 2 of 5 - Two Discrete Lengths

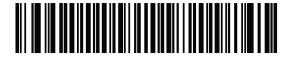

Matrix 2 of 5 - Length Within Range

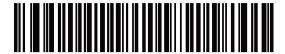

Matrix 2 of 5 - Any Length

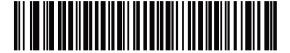

## 3.10.2 Matrix 2 of 5 Check Digit

The check digit is the last character of the symbol used to verify the integrity of the data. Scan one of the following bar codes to determine whether to include the Matrix 2 of 5 check digit with the bar code data.

**Enable Matrix 2 of 5 Check Digit** 

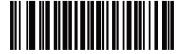

Disable Matrix 2 of 5 Check Digit\*

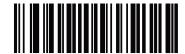

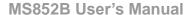

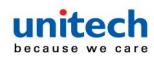

## 3.10.3 Transmit Matrix 2 of 5 Check Digit

Scan one of the following bar codes to transmit Matrix 2 of 5 data with or without the check digit.

Transmit Matrix 2 of 5 Check Digit

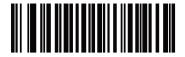

Do Not Transmit Matrix 2 of 5 Check Digit\*

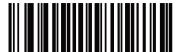

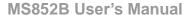

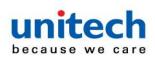

## **3.11 Inverse 1D**

Scan one of the following bar codes to set the 1D inverse decoder setting:

- •Regular Only The engine decodes regular 1D bar codes only
- •Inverse Only The engine decodes inverse 1D bar codes only
- •Inverse Autodetect The engine decodes both regular and inverse 1D barcodes.

Note: This parameter does not apply to GS1 DataBar code types

The Inverse 1D setting may impact Composite or Inverse Composite decoding. See

Composite Inverse.

#### Regular\*

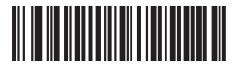

**Inverse Only** 

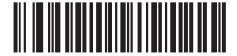

**Inverse Autodetect** 

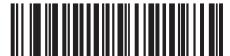

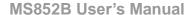

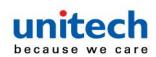

### 3.12 GS1 DataBar

The variants of GS1 DataBar are DataBar-14, DataBar Expanded, and DataBar Limited. The limited and expanded versions have stacked variants. Scan the appropriate bar codes to enable or disable each variant of GS1 DataBar.

#### 3.12.1 GS1 DataBar-14

Enable GS1 DataBar-14\*

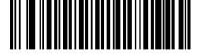

Disable GS1 DataBar-14

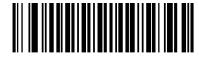

#### 3.12.2 GS1 DataBar Limited

Enable GS1 DataBar Limited\*

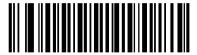

**Disable GS1 DataBar Limited** 

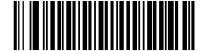

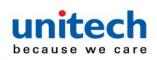

#### 3.12.3 GS1 DataBar Expanded

Enable GS1 DataBar Expanded\*

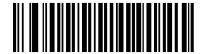

Disable GS1 DataBar Expanded

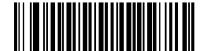

#### 3.12.4 Convert GS1 DataBar to UPC/EAN/JAN

This parameter only applies to GS1 DataBar-14 and GS1 DataBar Limited symbols not decoded as part of a Composite symbol. Scan Enable Convert GS1 DataBar to UPC/EAN/JAN to strip the leading '010' from DataBar-14 and DataBar Limited symbols encoding a single zero as the first digit, and report the bar code as EAN-13.

For bar codes beginning with between two and five zeros, this strips the leading '0100' and reports the bar code as UPC-A. The UPC-A Preamble option that transmits the system character and country code applies to converted bar codes. Note that neither the system character nor the check digit can be stripped.

**Enable Convert GS1 DataBar to UPC/EAN/JAN** 

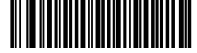

Disable Convert GS1 DataBar to UPC/EAN/JAN\*

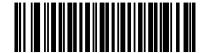

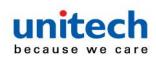

## 3.12.5 GS1 DataBar Security Level

The engine offers four levels of decode security for GS1 DataBar (GS1 DataBar-14, GS1 DataBar Limited, GS1 DataBar Expanded) bar codes.

- Security Level 0 The engine operates in its most aggressive state, while providing sufficient security decoding most in-spec bar codes.
- Security Level 1 This setting eliminates most misdecodes while maintaining reasonable aggressiveness.
- Security Level 2 Select this option with greater bar code security requirements if Security Level 1 fails to eliminate misdecodes
- Security Level 3 If you selected Security Level 2 and misdecodes still
   occur, select this security level to apply the highest
   safety requirements.

**GS1 DataBar Security Level 0** 

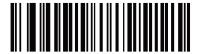

**GS1 DataBar Security Level 1\*** 

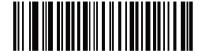

**GS1 DataBar Security Level 2** 

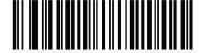

**GS1 DataBar Security Level 3** 

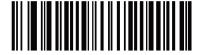

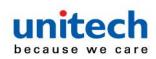

#### 3.12.6 GS1 DataBar Limited Margin Check

The engine offers four levels of decode security for GS1 DataBar Limited bar codes. There is an inverse relationship between the level of margin check and engine aggressiveness. Increasing the level of margin check can reduce scanning aggressiveness, so select only the level of margin check necessary.

- Margin Check Level 1 No clear margin required. This complies with the
  original GS1 standard, yet can result in
  erroneous decoding of a DataBar Limited bar
  code when scanning some UPC symbols that
  start with digits 9 and 7.
- Margin Check Level 2 Automatic risk detection. This level of margin check can result in erroneous decoding of DataBar Limited bar codes when scanning some UPC symbols. If a misdecode is detected, the engine operates in Level 3 or Level 1.
- Margin Check Level 3 Margin check level reflects the newly proposed
   GS1 standard that requires a five times trailing
   clear margin.
- Margin Check Level 4 Security level extends beyond the standard required by GS1. This level of margin check requires a five times leading and trailing clear margin.

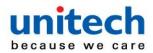

**GS1 DataBar Limited Margin Check Level 1** 

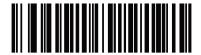

**GS1 DataBar Limited Margin Check Level 2** 

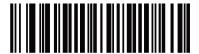

**GS1 DataBar Limited Margin Check Level 3\*** 

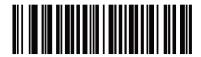

**GS1 DataBar Limited Margin Check Level 4** 

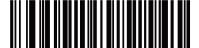

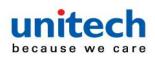

#### 3.12.7 GS1 DataBar Expanded Security Level

The engine offers four levels of decode security for GS1 DataBar Expanded bar codes.

- Security Level 0 The engine operates in its most aggressive state, while
  providing sufficient security decoding most in-spec bar
  codes.
- **Security Level 1** This setting eliminates most misdecodes while maintaining reasonable aggressiveness.
- Security Level 2 Select this option with greater bar code security requirements if Security Level 1 fails to eliminate misdecodes.
- Security Level 3 If you selected Security Level 2 and misdecodes still
   occur, select this security level to apply the highest
   safety requirements.

**GS1 DataBar Expanded Security Level 0** 

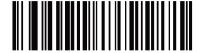

**GS1 DataBar Expanded Security Level 1\*** 

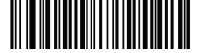

**GS1 DataBar Expanded Security Level 2** 

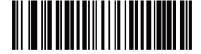

**GS1 DataBar Expanded Security Level 3** 

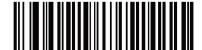

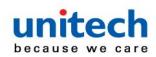

# 3.13 Symbology-Specific Security Features

#### 3.13.1 Redundancy Level

The engine offers four levels of decode redundancy. Select higher redundancy levels for decreasing levels of bar code quality.

As redundancy levels increase, the engine's aggressiveness decreases.

Scan one of the following bar codes to select the redundancy level appropriate for the bar code quality:

- Redundancy Level 1 The engine must read the following code types twice before decoding:
  - ♦ Codabar (8 characters or less)
  - ♦ MSI (4 characters or less)
  - ♦ D 2 of 5 (8 characters or less)
  - ♦ I 2 of 5 (8 characters or less)
- Redundancy Level 2 The engine must read all code types twice before decoding.
- Redundancy Level 3 The engine must read code types other than the following twice before decoding, but must read the following codes three times:
  - ♦ Codabar (8 characters or less)
  - ♦ MSI (4 characters or less)
  - ♦ D 2 of 5 (8 characters or less)
  - ♦ I 2 of 5 (8 characters or less)
- Redundancy Level 4 The engine must read all code types three times before decoding.

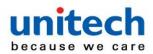

#### Redundancy Level 1\*

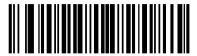

**Redundancy Level 2** 

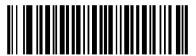

**Redundancy Level 3** 

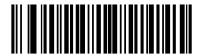

**Redundancy Level 4** 

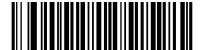

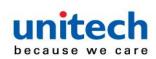

#### 3.13.2 Security Level

The engine offers four levels of decode security for delta bar codes, which include the Code 128 family, UPC/EAN/JAN, and Code 93. Select increasing levels of security for decreasing levels of bar code quality. There is an inverse relationship between security and engine aggressiveness, so choose only that level of security necessary for the application.

- Security Level 0 The engine operates in its most aggressive state, while
  providing sufficient security decoding most in-spec bar
  codes.
- •Security Level 1 This default setting eliminates most misdecodes.
- •Security Level 2 Select this option if Security Level 1 fails to eliminate misdecodes
- •Security Level 3 If you selected Security Level 2 and misdecodes still occur, select this security level.

Note: Selecting this option is an extreme measure against mis-decoding severely out-of-spec bar codes, and significantly impairs the decoding ability of the engine. If this level of security is required, try to improve the quality of the bar codes.

**Security Level 0** 

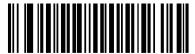

Security Level 1\*

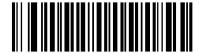

**Security Level 2** 

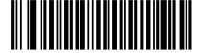

**Security Level 3** 

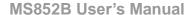

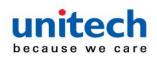

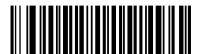

#### 3.13.3 1D Quiet Zone Level

This feature sets the level of aggressiveness when decoding bar codes with a reduced quiet zone (the margin on either side of a bar code), and applies to symbologies enabled by a Reduced Quiet Zone parameter. Because higher levels increase the decoding time and risk of misdecodes, Zebra strongly recommends enabling only the symbologies which require higher quiet zone levels, and leaving Reduced Quiet Zone disabled for all other symbologies. Options are:

- •1D Quiet Zone Level 0 The engine performs normally in terms of quiet zone.
- •1D Quiet Zone Level 1 The engine performs more aggressively in terms of quiet zone.
- •1D Quiet Zone Level 2 The engine only requires a quiet zone at the end of bar code for decoding.
- •1D Quiet Zone Level 3 The engine decodes anything in terms of quiet zone or end of bar code.

1D Quiet Zone Level 0

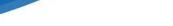

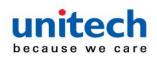

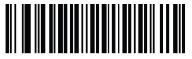

1D Quiet Zone Level 1\*

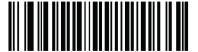

1D Quiet Zone Level 2

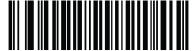

1D Quiet Zone Level 3

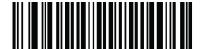

# 3.13.4 Intercharacter Gap Size

The Code 39 and Codabar symbologies have an intercharacter gap that is typically quite small. Due to various bar code printing technologies, this gap can grow larger than the maximum size allowed, preventing the engine from decoding the symbol. If this problem occurs, scan the **Large Intercharacter Gaps** parameter to tolerate these out-of-specification bar codes.

**Normal Intercharacter Gaps\*** 

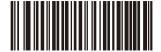

**Large Intercharacter Gaps** 

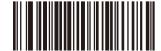

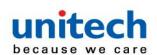

# 3.14 Composite

# 3.14.1 Composite CC-C

Scan one of the following bar codes to enable or disable Composite bar codes of type CC-C.

**Enable CC-C** 

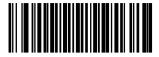

Disable CC-C\*

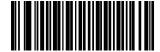

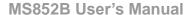

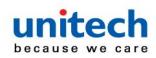

# 3.14.2 Composite CC-A/B

Scan one of the following bar codes to enable or disable Composite bar codes of type CC-A/B.

**Enable CC-A/B** 

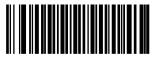

Disable CC-A/B\*

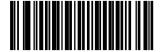

# 3.14.3 Composite TLC-39

Scan one of the following bar codes to enable or disable Composite bar codes of type TLC-39.

**Enable TLC39** 

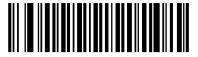

Disable TLC39\*

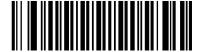

# 3.14.4 Composite Inverse

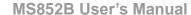

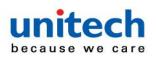

Select an option to set Composite for either regular decode or inverse decode.

- Regular Only The engine decodes regular Composite bar codes only.
   Before selecting this, set Inverse 1D to Regular Only or Inverse Autodetect.
- Inverse Only The engine decodes inverse Composite bar codes only.
   This mode only supports Composite Inverse that includes DataBar combined with CCAB, and does not support other 1D/2D combinations. Before selecting this, first enable Composite CC-A/B, and set Inverse 1D to Inverse Only or Inverse Autodetect.

Regular Only\*

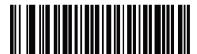

**Inverse Only** 

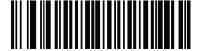

# 3.14.5 UPC Composite Mode

Select an option for linking UPC symbols with a 2D symbol during transmission as if they were one symbol:

#### • UPC Never Linked -

Transmit UPC bar codes regardless of whether a 2D symbol is detected.

#### UPC Always Linked –

Transmit UPC bar codes and the 2D portion. If 2D is not present, do not transmit the bar code

#### Autodiscriminate UPC Composites –

The engine determines if there is a 2D portion, then transmits the UPC, as well as the 2D portion if present.

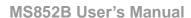

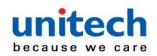

**UPC Never Linked\*** 

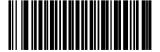

**UPC Always Linked** 

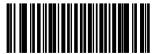

**Autodiscriminate UPC Composites** 

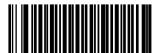

# 3.15 2D Symbologies

## 3.15.1 PDF417

Scan one of the following bar codes to enable or disable PDF417.

**Enable PDF417\*** 

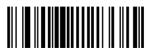

Disable PDF417

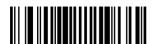

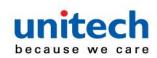

## 3.15.2 MicroPDF417

Scan one of the following bar codes to enable or disable MicroPDF417.

#### **Enable MicroPDF417**

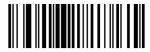

Disable MicroPDF417 \*

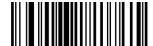

## **3.15.3 Code 128 Emulation**

Enable this parameter to transmit data from certain MicroPDF417 symbols as Code 128. You must enable AIM Code ID Character (1) for this parameter to work.

Enable Code 128 Emulation to transmit these MicroPDF417 symbols with one of the following prefixes:

]C1 if the first codeword is 903-905

1C2 if the first codeword is 908 or 909

]C0 if the first codeword is 910 or 911

Disable Code 128 Emulation to transmit these MicroPDF417 symbols with one of the following prefixes:

1L3 if the first codeword is 903-905

1L4 if the first codeword is 908 or 909

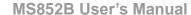

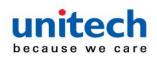

]L5 if the first codeword is 910 or 911

Scan one of the following bar codes to enable or disable Code 128 Emulation.

Note: Linked MicroPDF codewords 906, 907, 912, 914, and 915 are not supported. Use GS1 Composites instead.

**Enable Code 128 Emulation** 

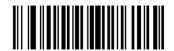

**Disable Code 128 Emulation \*** 

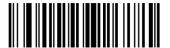

## 3.15.4 Data Matrix

Scan one of the following bar codes to enable or disable Data Matrix.

**Enable Data Matrix\*** 

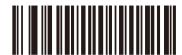

**Disable Data Matrix** 

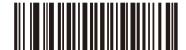

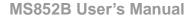

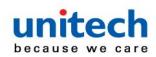

## 3.15.5 Data Matrix Inverse

Scan one of the following bar codes to select the Data Matrix inverse decoder setting:

- Regular Only The engine decodes regular Data Matrix bar codes only.
- Inverse Only The engine decodes inverse Data Matrix bar codes only.
- Inverse Autodetect The engine decodes both regular and inverse Data Matrix bar codes.

#### **Regular Only**

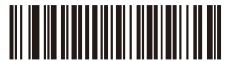

**Inverse Only** 

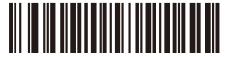

Inverse Autodetect\*

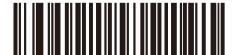

# 3.15.6 Decode Data Matrix Mirror Images

Scan one of the following bar codes to select an option for decoding mirror image Data Matrix bar codes:

- Never Do not decode Data Matrix bar codes that are mirror images.
- Always Decode only Data Matrix bar codes that are mirror images.
- Auto Decode both mirrored and unmirrored Data Matrix bar codes.

Never

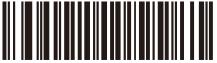

- 135 -

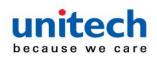

**Always** 

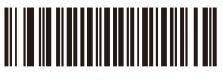

Auto'

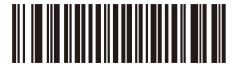

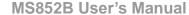

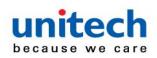

## 3.15.7 Maxicode

Scan one of the following bar codes to enable or disable Maxicode.

#### **Enable Maxicode**

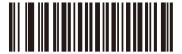

**Disable Maxicode\*** 

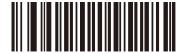

## 3.15.8 QR Code

Scan one of the following bar codes to enable or disable QR Code.

Note: Enabling this also enables QR Inverse, QR Mirrored, and Linked QR.

#### **Enable QR Code\***

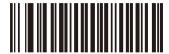

**Disable QR Code** 

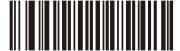

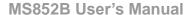

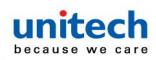

## 3.15.9 Aztec

Scan one of the following bar codes to enable or disable Aztec.

Note: Enabling this also enables Linked Aztec.

**Enable Aztec \*** 

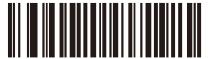

**Disable Aztec** 

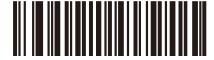

## 3.15.10 Aztec Inverse

Scan one of the following bar codes to select the Aztec inverse decoder setting:

- •Regular Only The engine decodes regular Aztec bar codes only.
- •Inverse Only The engine decodes inverse Aztec bar codes only.
- •Inverse Autodetect The engine decodes both regular and inverse Aztec bar codes.

**Regular Only** 

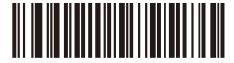

**Inverse Only** 

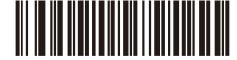

Inverse Autodetect '

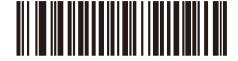

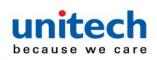

## 3.15.11 Han Xin

Scan one of the following bar codes to enable or disable Han Xin.

**Enable Han Xin** 

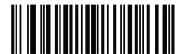

Disable Han Xin \*

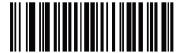

## 3.15.12 Han Xin Inverse

Scan one of the following bar codes to select a Han Xin inverse decoder setting:

- Regular Only The engine decodes Han Xin bar codes with normal reflectance only.
- Inverse Only The engine decodes Han Xin bar codes with inverse reflectance only.
- Inverse Autodetect The engine decodes both regular and inverse Han Xin bar codes.

Regular Only\*

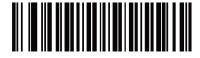

**Inverse Only** 

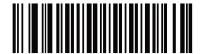

**Inverse Autodetect** 

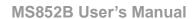

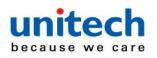

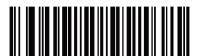

# 3.16 Macro PDF Features

Macro PDF is a special feature for concatenating multiple PDF symbols into one file. The engine can decode symbols encoded with this feature, and can store more than 64 Kb of decoded data from up to 50 MacroPDF symbols.

CAUTION! When printing, keep each Macro PDF sequence separate, as each sequence has unique identifiers. Do not mix bar codes from several Macro PDF sequences, even if they encode the same data. When scanning a Macro PDF sequence, scan the entire sequence without interruption. When scanning a mixed sequence, two long low beeps (low / low) indicate an inconsistent file ID or inconsistent symbology error.

## 3.16.1 Flush Macro Buffer

Scan the following bar code to flush the buffer of all decoded Macro PDF data stored to that point, transmit it to the host device, and abort from Macro PDF mode.

Flush Macro PDF Buffer

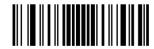

- 140 -

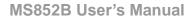

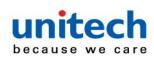

## 3.16.2 Flush Macro Buffer

Scan the following bar code to clear all currently-stored Macro PDF data in the buffer without transmission and abort from Macro PDF mode.

#### **Abort Macro PDF Entry**

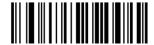

## 3.16.3 Postal Codes

Scan one of the following bar codes to enable or disable US Postnet.

#### **Enable US Postnet**

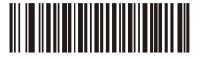

**Disable US Postnet\*** 

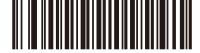

## **3.16.4 US Planet**

Scan one of the following bar codes to enable or disable US Planet.

**Enable US Planet** 

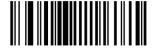

Disable US Planet\*

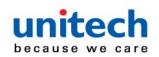

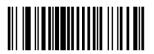

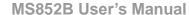

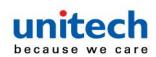

# 3.16.5 Transmit US Postal Check Digit

Scan one of the following bar codes to select whether to transmit US Postal data, which includes both US Postnet and US Planet, with or without the check digit.

Enable US PlanetTransmit US Postal Check Digit\*

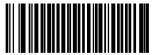

Do Not Transmit US Postal Check Digit

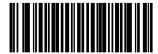

## **3.16.6 UK Postal**

Scan one of the following bar codes to enable or disable UK Postal.

**Enable UK Postal** 

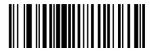

**Disable UK Postal\*** 

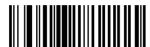

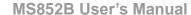

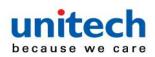

# 3.16.7 Transmit UK Postal Check Digit

Scan one of the following bar codes to select whether to transmit UK Postal data with or without the check digit.

Transmit UK PostalCheck Digit\*

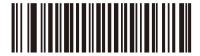

Do Not Transmit UK Postal Check Digit

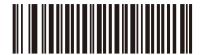

# 3.16.8 Japan Postal

Scan one of the following bar codes to enable or disable Japan Postal.

**Enable Japan Postal** 

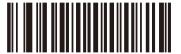

**Disable Japan Postal \*** 

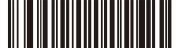

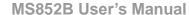

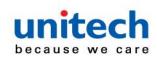

## 3.16.9 Australia Post

Scan one of the following bar codes to enable or disable Australia Post.

#### **Enable Australia Post**

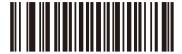

**Disable Australia Post\*** 

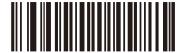

## 3.16.10 Australia Post Format

Scan one of the following bar codes to select a format for Australia Post: **Autodiscriminate (or Smart mode)** - Decode the Customer Information

Field using the N and C Encoding

Tables.

NOTE: This option increases the risk of misdecodes because the encoded data format does not specify the Encoding Table used for encoding.

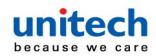

- Raw Format Output raw bar patterns as a series of numbers 0 through 3.
- Alphanumeric Encoding Decode the Customer Information Field using the C Encoding Table.
- Numeric Encoding Decode the Customer Information Field using the N Encoding Table.

Autodiscriminate\*

**Raw Format** 

Alphanumeric Encoding

**Numeric Encoding** 

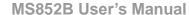

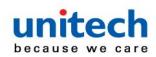

# 3.16.11 Netherlands KIX Code

Scan one of the following bar codes to enable or disable Netherlands KIX Code.

**Enable Netherlands KIX Code** 

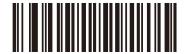

**Disable Netherlands KIX Code\*** 

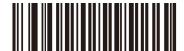

## 3.16.12 UPU FICS Postal

Scan one of the following bar codes to enable or disable UPU FICS Postal.

**Enable UPU FICS Postal** 

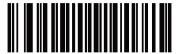

**Disable UPU FICS Postal\*** 

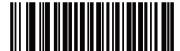

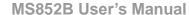

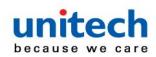

# 3.17 Set Bar Codes Enable/Disable

Scan below bar code to enable / disable bar code setting.

Enable\*

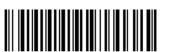

Disable

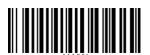

# 3.18 Parameter barcode scanning

Scan one of the following bar codes to select whether to enable or disable the decoding of parameter bar codes, including the Set Defaults bar codes.

Enable Parameter Bar Code Scanning\*

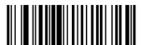

Disable Parameter Bar Code Scanning

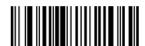

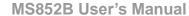

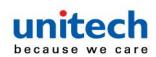

# 3.19 Lock/Unlock Parameter Scanning

This feature locks parameter settings with a 4-digit code to prevent the user from changing parameter values by scanning parameter bar codes. This provides an added level of security not offered via Disable Parameter Scanning.

To lock parameter scanning:

- 1.Scan the Lock bar code.
- 2.Scan four bar codes from Appendix B, Numeric Bar Codes that represent the desired code. Enter leading zeros for numbers below 1000, e.g., to program a code of 29, enter 0, 0, 2, 9. A "lock" beep sounds (two long high beeps) in addition to the parameter entry beep.

To unlock parameter scanning:

- 1.Scan the Unlock bar code.
- 2.Scan four bar codes from <u>Appendix B</u>, <u>Numeric Bar Codes</u> that represent the correct code. An "unlock" beep sounds (two long low beeps) in addition to the parameter entry beep.

Entering an incorrect code results in a parameter error beep.

Lock

Unlock

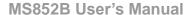

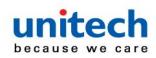

# 3.20 Validate Concatenated Parameter Bar Codes

The engine can encounter invalid parameters when using concatenated parameter bar codes intended for different scanner models or different versions of a scanner. This parameter determines how to process concatenated parameter bar codes when the engine encounters an invalid parameter setting in the bar code. Disable this to ignore invalid parameters and configure valid parameters. Enable this to ignore all parameters if one or more are invalid.

Disable Validate Concatenated Parameter Bar Codes\*

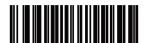

Enable Validate Concatenated
Parameter Bar Codes

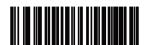

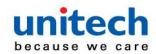

# Appendix A – ASCII Character Sets

# **A-1 ASCII Character Set**

| ASCII Value<br>(Prefix/Suffix Value) |     |                                    | ASCII Character<br>(Applies to RS-232 Only) |  |
|--------------------------------------|-----|------------------------------------|---------------------------------------------|--|
| 1000                                 | %U  | CTRL 2                             | NUL                                         |  |
| 1001                                 | \$A | CTRL A                             | SOH                                         |  |
| 1002                                 | \$B | CTRL B                             | STX                                         |  |
| 1003                                 | \$C | CTRL C                             | ETX                                         |  |
| 1004                                 | \$D | CTRL D                             | EOT                                         |  |
| 1005                                 | \$E | CTRL E                             | ENQ                                         |  |
| 1006                                 | \$F | CTRL F                             | ACK                                         |  |
| 1007                                 | \$G | CTRL G                             | BELL                                        |  |
| 1008                                 | \$H | CTRL H/BACKSPACE <sup>1</sup>      | BCKSPC                                      |  |
| 1009                                 | \$I | CTRL I/HORIZONTAL TAB <sup>1</sup> | HORIZ TAB                                   |  |
| 1010                                 | \$J | CTRL J                             | LF/NW LN                                    |  |
| 1011                                 | \$K | CTRL K                             | VT                                          |  |
| 1012                                 | \$L | CTRL L                             | FF                                          |  |
| 1013                                 | \$M | CTRL M/ENTER <sup>1</sup>          | CR/ENTER                                    |  |
| 1014                                 | \$N | CTRL N                             | so                                          |  |

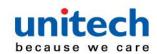

| ASCII Value<br>(Prefix/Suffix Value) | Full ASCII Code 39<br>Encode Char | Keystroke | ASCII Character<br>(Applies to RS-232 Only) |  |
|--------------------------------------|-----------------------------------|-----------|---------------------------------------------|--|
| 1015                                 | \$O                               | CTRL O    | SI                                          |  |
| 1016                                 | \$P                               | CTRL P    | DLE                                         |  |
| 1017                                 | \$Q                               | CTRL Q    | DC1/XON                                     |  |
| 1018                                 | \$R                               | CTRL R    | DC2                                         |  |
| 1019                                 | \$S                               | CTRLS     | DC3/XOFF                                    |  |
| 1020                                 | \$T                               | CTRLT     | DC4                                         |  |
| 1021                                 | \$U                               | CTRLU     | NAK                                         |  |
| 1022                                 | sv                                | CTRLV     | SYN                                         |  |
| 1023                                 | sw                                | CTRL W    | ETB                                         |  |
| 1024                                 | \$X                               | CTRL X    | CAN                                         |  |
| 1025                                 | \$Y                               | CTRLY     | EM                                          |  |
| 1026                                 | \$Z                               | CTRL Z    | SUB                                         |  |
| 1027                                 | %A                                | CTRL[     | ESC                                         |  |
| 1028                                 | %B                                | CTRL\     | FS                                          |  |
| 1029                                 | %C                                | CTRL]     | GS                                          |  |
| 1030                                 | %D                                | CTRL 6    | RS                                          |  |
| 1031                                 | %E                                | CTRL-     | US                                          |  |
| 1032                                 | Space                             | Space     | Space                                       |  |
| 1033                                 | /A                                | !         | į.                                          |  |
| 1034                                 | /B                                | -         | н                                           |  |
| 1035                                 | /C                                | #         | #                                           |  |
| 1036                                 | /D                                | \$        | \$                                          |  |
| 1037                                 | /E                                | %         | %                                           |  |
|                                      | •                                 | !         |                                             |  |
| 1038                                 | /F                                | &         | &                                           |  |
| 1039                                 | /G                                |           |                                             |  |
| 1040                                 | /H                                | (         | (                                           |  |
| 1041                                 | Л                                 | )         | )                                           |  |
| 1042                                 | /J                                |           |                                             |  |
| 1043                                 | /K                                | +         | +                                           |  |

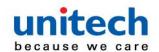

| ASCII Value<br>(Prefix/Suffix Value) |     |   | ASCII Character<br>(Applies to RS-232 Only) |  |
|--------------------------------------|-----|---|---------------------------------------------|--|
| 1044                                 | /L  |   |                                             |  |
| 1045                                 | -   | - | -                                           |  |
| 1046                                 |     |   |                                             |  |
| 1047                                 | /o  | 1 | 1                                           |  |
| 1048                                 | 0   | 0 | 0                                           |  |
| 1049                                 | 1   | 1 | 1                                           |  |
| 1050                                 | 2   | 2 | 2                                           |  |
| 1051                                 | 3   | 3 | 3                                           |  |
| 1052                                 | 4   | 4 | 4                                           |  |
| 1053                                 | 5   | 5 | 5                                           |  |
| 1054                                 | 6   | 6 | 6                                           |  |
| 1055                                 | 7   | 7 | 7                                           |  |
| 1056                                 | 8   | 8 | 8                                           |  |
| 1057                                 | 9   | 9 | 9                                           |  |
| 1058                                 | IZ  | : | :                                           |  |
| 1059                                 | %F  | ; | ;                                           |  |
| 1060                                 | %G  | < | <                                           |  |
| 1061                                 | %H  | = | =                                           |  |
| 1062                                 | 961 | > | >                                           |  |
| 1063                                 | %J  | ? | ?                                           |  |
| 1064                                 | %V  | @ | @                                           |  |
| 1065                                 | A   | A | A                                           |  |
| 1066                                 | В   | В | В                                           |  |
| 4007                                 | -   | - |                                             |  |
| 1067                                 | С   | c | C                                           |  |
| 1068                                 | D   | D | D                                           |  |
| 1069                                 | E   | E | E                                           |  |
| 1070                                 | F   | F | F                                           |  |
| 1071                                 | G   | G | G                                           |  |
| 1072                                 | Н   | Н | Н                                           |  |

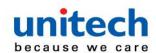

| ASCII Value<br>(Prefix/Suffix Value) | Full ASCII Code 39<br>Encode Char | Keystroke | ASCII Character<br>(Applies to RS-232 Only) |
|--------------------------------------|-----------------------------------|-----------|---------------------------------------------|
| 1073                                 | I                                 | 1         | I                                           |
| 1074                                 | J                                 | J         | J                                           |
| 1075                                 | К                                 | К         | К                                           |
| 1076                                 | L                                 | L         | L                                           |
| 1077                                 | М                                 | М         | М                                           |
| 1078                                 | N                                 | N         | N                                           |
| 1079                                 | 0                                 | 0         | 0                                           |
| 1080                                 | Р                                 | Р         | Р                                           |
| 1081                                 | Q                                 | Q         | Q                                           |
| 1082                                 | R                                 | R         | R                                           |
| 1083                                 | s                                 | s         | s                                           |
| 1084                                 | Т                                 | Т         | Т                                           |
| 1085                                 | U                                 | U         | U                                           |
| 1086                                 | v                                 | V         | V                                           |
| 1087                                 | w                                 | W         | W                                           |
| 1088                                 | х                                 | х         | х                                           |
| 1089                                 | Υ                                 | Υ         | Υ                                           |
| 1090                                 | Z                                 | Z         | Z                                           |
| 1091                                 | %K                                | 1         | [                                           |
| 1092                                 | %L                                | 1         | 1                                           |
| 1093                                 | %M                                | 1         | 1                                           |
| 1094                                 | %N                                | ٨         | ٨                                           |
| 1095                                 | %O                                | -         | -                                           |
| 1096                                 | %W                                | •         | •                                           |
|                                      | -                                 |           |                                             |
| 1097                                 | +A                                | а         | а                                           |
| 1098                                 | +B                                | b         | b                                           |
| 1099                                 | +C                                | С         | С                                           |
| 1100                                 | +D                                | d         | d                                           |
| 1101                                 | +E                                | e         | е                                           |

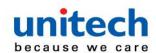

| ASCII Value<br>(Prefix/Suffix Value) | Full ASCII Code 39 Encode Char Keystroke |   | ASCII Character<br>(Applies to RS-232 Only) |  |
|--------------------------------------|------------------------------------------|---|---------------------------------------------|--|
| 1102                                 | +F                                       | f | f                                           |  |
| 1103                                 | +G                                       | g | g                                           |  |
| 1104                                 | +H                                       | h | h                                           |  |
| 1105                                 | +                                        | i | i                                           |  |
| 1106                                 | +J                                       | j | j                                           |  |
| 1107                                 | +K                                       | k | k                                           |  |
| 1108                                 | +L                                       | I | I                                           |  |
| 1109                                 | +M                                       | m | m                                           |  |
| 1110                                 | +N                                       | n | n                                           |  |
| 1111                                 | +0                                       | 0 | 0                                           |  |
| 1112                                 | +P                                       | р | р                                           |  |
| 1113                                 | +Q                                       | q | q                                           |  |
| 1114                                 | +R                                       | г | r                                           |  |
| 1115                                 | +S                                       | s | S                                           |  |
| 1116                                 | +T                                       | t | t                                           |  |
| 1117                                 | +U                                       | u | u                                           |  |
| 1118                                 | +V                                       | v | V                                           |  |
| 1119                                 | +W                                       | w | w                                           |  |
| 1120                                 | +X                                       | х | X                                           |  |
| 1121                                 | +Y                                       | у | У                                           |  |
| 1122                                 | +Z                                       | z | Z                                           |  |
| 1123                                 | %P                                       | { | {                                           |  |
| 1124                                 | %Q                                       | 1 | 1                                           |  |
| 1125                                 | %R                                       | } | }                                           |  |
| 1126                                 | %S                                       | ~ | ~                                           |  |
| 1127                                 |                                          |   | Undefined                                   |  |
| 7013                                 |                                          |   | ENTER                                       |  |

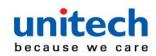

# **A-2 Extended Key Character Set**

| Extended Keypad | Keystroke    |
|-----------------|--------------|
| 7001            | Break        |
| 7002            | Delete       |
| 7003            | Pg Up        |
| 7004            | End          |
| 7005            | Pg Dn        |
| 7006            | Pause        |
| 7007            | Scroll Lock  |
| 7008            | Backspace    |
| 7009            | Tab          |
| 7010            | Print Screen |
| 7011            | Insert       |
| 7012            | Home         |
| 7013            | Enter        |
| 7014            | Escape       |
| 7015            | Up Arrow     |
| 7016            | Dn Arrow     |
| 7017            | Left Arrow   |
| 7018            | Right Arrow  |

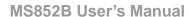

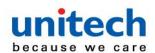

# **Appendix B - Numeric Barcodes**

# **B-1 Extended Key Character Set**

For parameters requiring specific numeric values, scan the appropriately numbered bar code(s).

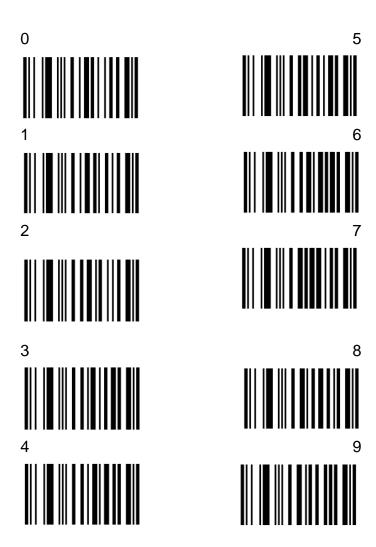

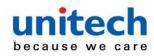

# **B-2 Cancel**

To correct an error or change a selection, scan the bar code below.

Cancel

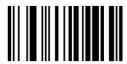

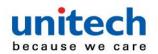

# Appendix C – Alphanumeric BarCodes

# **C-1 Alphanumeric Barcodes**

For parameters requiring specific numeric values, scan the appropriately numbered bar code(s).

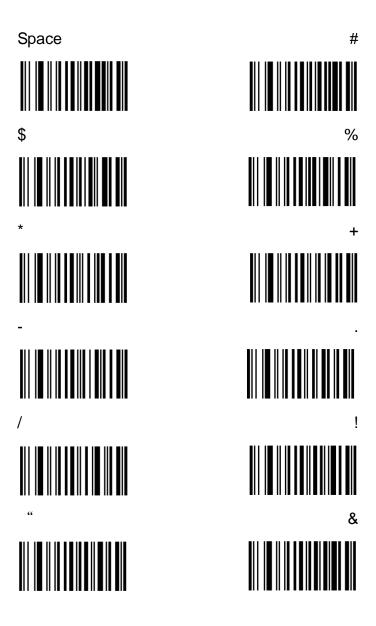

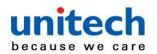

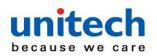

NOTE: Do not confuse the following bar codes with those on the numeric keypad.

| 0              | 5      |
|----------------|--------|
|                | 6      |
| 2              |        |
|                |        |
| 3              |        |
|                | 9      |
| End of Message | Cancel |

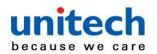

В K 

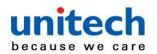

Q

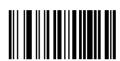

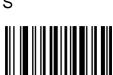

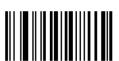

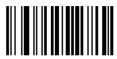

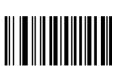

R

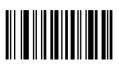

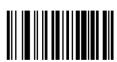

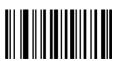

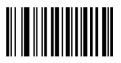

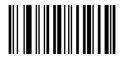

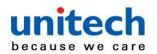

b а 

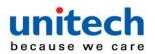

q Z 

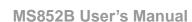

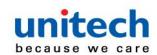

# Appendix D - Programming Reference

# **D-1 Symbol Code Identifiers**

## **Symbol Code Characters**

| Code Character | Code Type                                 |
|----------------|-------------------------------------------|
| A              | UPC-A, UPC-E, UPC-E1, EAN-8, EAN-13       |
| В              | Code 39, Code 32                          |
| С              | Codabar                                   |
| D              | Code 128, ISBT 128, ISBT 128 Concatenated |
| E              | Code 93                                   |
| F              | Interleaved 2 of 5                        |
| G              | Discrete 2 of 5, or Discrete 2 of 5 IATA  |
| Н              | Code 11                                   |
| J              | MSI                                       |
| K              | GS1-128                                   |
| L              | Bookland EAN                              |
| М              | Trioptic Code 39                          |
| N              | Coupon Code                               |
| R              | GS1 DataBar Family                        |
| S              | Matrix 2 of 5                             |
| Т              | UCC Composite, TLC 39                     |
| U              | Chinese 2 of 5                            |

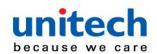

| Code Character | Code Type                                    |
|----------------|----------------------------------------------|
| V              | Korean 3 of 5                                |
| Х              | ISSN EAN, PDF417, Macro PDF417, Micro PDF417 |
| Z              | Aztec, Aztec Rune                            |
| P00            | Data Matrix                                  |
| P01            | QR Code, MicroQR                             |
| P02            | Maxicode                                     |
| P03            | US Postnet                                   |
| P04            | US Planet                                    |
| P05            | Japan Postal                                 |
| P06            | UK Postal                                    |
| P08            | Netherlands KIX Code                         |
| P09            | Australia Post                               |
| P0A            | USPS 4CB/One Code/Intelligent Mail           |
| P0B            | UPU FICS Postal                              |
| P0H            | Han Xin                                      |
| P0X            | Signature Capture                            |

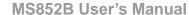

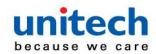

# **D-2 AIM Code Identifiers**

Each AIM Code Identifier contains the three-character string ]cm where:

] = Flag Character (ASCII 93) c = Code Character m = Modifier Character

## Aim Code Characters

| Code Character | Code Type                                                                                                    |  |
|----------------|----------------------------------------------------------------------------------------------------|--|
| A              | Code 39, Code 39 Full ASCII, Code 32                                                                                                    |  |
| С              | Code 128, ISBT 128, ISBT 128 Concatenated, GS1-128, Coupon (Code 128 portion)                                                                                                    |  |
| d              | Data Matrix                                                                                                    |  |
| E              | UPC/EAN, Coupon (UPC portion)                                                                                                    |  |
| е              | GS1 DataBar Family                                                                                                    |  |
| F              | Codabar                                                                                                    |  |
| G              | Code 93                                                                                                    |  |
| Н              | Code 11                                                                                                    |  |
| h              | Han Xin                                                                                                    |  |
| 1              | Interleaved 2 of 5                                                                                                    |  |
| L              | PDF417, Macro PDF417, Micro PDF417                                                                                                    |  |
| L2             | TLC 39                                                                                                    |  |
| М              | MSI                                                                                                    |  |
| Q              | QR Code, MicroQR                                                                                                    |  |
| S              | Discrete 2 of 5, IATA 2 of 5                                                                                                    |  |
| U              | Maxicode                                                                                                    |  |
| Z              | Aztec, Aztec Rune                                                                                                    |  |
| X              | Bookland EAN, ISSN EAN, Trioptic Code 39, Chinese 2 of 5,<br>Matrix 2 of 5, Korean 3 of 5, US Postnet, US Planet, UK Postal, Japan<br>Postal, Australia Post, Netherlands KIX Code, USPS 4CB/One Code/<br>Intelligent Mail, UPU FICS Postal, Signature Capture |  |

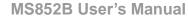

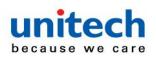

# ■ Modifier Characters

The modifier character is the sum of the applicable option values.

| Code Type        | Option Value                                                                                                    | Option                                                                                         |
|------------------|----------------------------------------------------------------------------------------------------|------------------------------------------------------------------------------------------------|
| Code 39          | 0                                                                                                    | No check character or Full ASCII processing.                                                   |
|                  | 1                                                                                                    | Reader has checked one check character.                                                        |
|                  | 3                                                                                                    | Reader has checked and stripped check character.                                               |
|                  | 4                                                                                                    | Reader has performed Full ASCII character conversion.                                          |
|                  | 5                                                                                                    | Reader has performed Full ASCII character conversion and checked one check character.          |
|                  | 7                                                                                                    | Reader has performed Full ASCII character conversion and checked and stripped check character. |
|                  | Example: A Full ASCII bar code with check character W, A+I+MI+DW, is transmitted as ]A7AIMID where 7 = (3+4).             |                                                                                                |
| Trioptic Code 39 | 0                                                                                                    | No option specified at this time. Always transmit 0.                                           |
|                  | Example: A Trioptic bar code 412356 is transmitted as ]X0412356                                                           |                                                                                                |
| Code 128         | 0                                                                                                    | Standard data packet, no Function code 1 in first symbol position.                             |
|                  | 1                                                                                                    | Function code 1 in first symbol character position.                                            |
|                  | 2                                                                                                    | Function code 1 in second symbol character position.                                           |
|                  | Example: A Code (EAN) 128 bar code with Function 1 character FNC1 in the first position, AIMID is transmitted as ]C1AIMID |                                                                                                |
| I 2 of 5         | 0                                                                                                    | No check digit processing.                                                                     |
|                  | 1                                                                                                    | Reader has validated check digit.                                                              |
|                  | 3                                                                                                    | Reader has validated and stripped check digit.                                                 |
|                  | Example: An I 2 of 5 bar code without check digit, 4123, is transmitted as ]104123                                        |                                                                                                |

| Codabar | 0                   | No check digit processing.                                                                  |  |
|---------|---------------------|---------------------------------------------------------------------------------------------|--|
|         | 1                   | Reader has checked check digit.                                                             |  |
|         | 3                   | Reader has stripped check digit before transmission.                                        |  |
|         | Example: A C        | codabar bar code without check digit, 4123, is transmitted as ]F04123                       |  |
| Code 93 | 0                   | No options specified at this time. Always transmit 0.                                       |  |
|         | Example: A C        | ode 93 bar code 012345678905 is transmitted as ]G0012345678905                              |  |
| MSI 0   |                     | Check digits are sent.                                                                      |  |
|         | 1                   | No check digit is sent.                                                                     |  |
|         | Example: An ]M14123 | Example: An MSI bar code 4123, with a single check digit checked, is transmitted as ]M14123 |  |

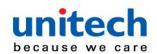

| Code Type              | Option Value                                                                               | Option                                                                                                    |  |  |
|------------------------|--------------------------------------------------------------------------------------------|----------------------------------------------------------------------------------------------------|--|--|
| D 2 of 5               | 0                                                                                          | No options specified at this time. Always transmit 0.                                                                                                    |  |  |
|                        | Example: A D 2 of 5 bar code 4123, is transmitted as ]S04123                               |                                                                                                    |  |  |
| UPC/EAN                | 0                                                                                          | Standard data packet in full EAN format, i.e., 13 digits for UPC-A, UPC-E, and EAN-13 (not including supplemental data).                                                                                                    |  |  |
|                        | 1                                                                                          | Two digit supplemental data only.                                                                                                    |  |  |
|                        | 2                                                                                          | Five digit supplemental data only.                                                                                                    |  |  |
|                        | 3                                                                                          | Combined data packet comprising 13 digits from EAN-13, UPC-A or UPC-E symbol and 2 or 5 digits from supplemental symbol.                                                                                                    |  |  |
|                        | 4                                                                                          | EAN-8 data packet.                                                                                                    |  |  |
|                        | Example: A UPC-A                                                                           | har code 012345678905 is transmitted as ]E00012345678905                                                                                                    |  |  |
| Bookland EAN           | 0                                                                                          | No options specified at this time. Always transmit 0.                                                                                                    |  |  |
|                        | Example: A Bookland EAN bar code 123456789X is transmitted as ]X0123456789X                |                                                                                                    |  |  |
| ISSN EAN               | 0                                                                                          | No options specified at this time. Always transmit 0.                                                                                                    |  |  |
|                        | Example: An ISSN EAN bar code 123456789X is transmitted as ]X0123456789X                   |                                                                                                    |  |  |
| Code 11                | 0                                                                                          | Single check digit                                                                                                    |  |  |
|                        | 1                                                                                          | Two check digits                                                                                                    |  |  |
|                        | 3                                                                                          | Check characters validated but not transmitted.                                                                                                    |  |  |
| G\$1 DataBar<br>Family |                                                                                            | No option specified at this time. Always transmit 0. GS1 DataBar-14 and GS1 DataBar Limited transmit with an Application Identifier "01".  Note: In GS1-128 emulation mode, GS1 DataBar is transmitted using Code 128 rules (i.e., ]C1). |  |  |
|                        | Example: A GS1 DataBar-14 bar code 0110012345678902 is transmitted as ]e00110012345678902. |                                                                                                    |  |  |

- 170 -

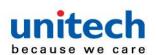

| Code Type                                                                             | Option Value                                                                                       | Option                                                                                                    |  |
|---------------------------------------------------------------------------------------|----------------------------------------------------------------------------------------------------|----------------------------------------------------------------------------------------------------|--|
| EAN.UCC<br>Composites<br>(GS1 DataBar,<br>GS1-128,<br>2D portion of<br>UPC composite) |                                                                                                    | Native mode transmission.<br>Note: UPC portion of composite is transmitted using UPC rules.                                                                                                    |  |
|                                                                                       | 0                                                                                                  | Standard data packet.                                                                                                    |  |
|                                                                                       | 1                                                                                                  | Data packet containing the data following an encoded symbol separator character.                                                                                                    |  |
|                                                                                       | 2                                                                                                  | Data packet containing the data following an escape mechanism character. The data packet does not support the ECI protocol.                                                                                                    |  |
|                                                                                       | 3                                                                                                  | Data packet containing the data following an escape mechanism character. The data packet supports the ECI protocol.                                                                                                    |  |
|                                                                                       |                                                                                                    | GS1-128 emulation<br>Note: UPC portion of composite is transmitted using UPC rules.                                                                                                    |  |
|                                                                                       | 1                                                                                                  | Data packet is a GS1-128 symbol (i.e., data is preceded with JJC1).                                                                                                    |  |
| PDF417,<br>Micro PDF417                                                               | 0                                                                                                  | Reader set to conform to protocol defined in 1994 PDF417 symbology specifications. <b>Note</b> : When this option is transmitted, the receiver cannot reliably determine whether ECIs have been invoked or whether data byte 92 <sub>DEC</sub> has been doubled in transmission.                   |  |
|                                                                                       | 1                                                                                                  | Reader set to follow the ECI protocol (Extended Channel Interpretation). All data characters 92 <sub>DEC</sub> are doubled.                                                                                                    |  |
|                                                                                       | 2                                                                                                  | Reader set for Basic Channel operation (no escape character transmission protocol). Data characters 92 <sub>DEC</sub> are not doubled.  Note: When decoders are set to this mode, unbuffered Macro symbols and symbols requiring the decoder to convey ECI escape sequences cannot be transmitted. |  |
|                                                                                       | 3                                                                                                  | The bar code contains a GS1-128 symbol, and the first codeword is 903-907, 912, 914, 915.                                                                                                    |  |
|                                                                                       | 4                                                                                                  | The bar code contains a GS1-128 symbol, and the first codeword is in the range 908-909.                                                                                                    |  |
|                                                                                       | 5                                                                                                  | The bar code contains a GS1-128 symbol, and the first codeword is in the range 910-911.                                                                                                    |  |
|                                                                                       | Example: A PDF417 bar code ABCD, with no transmission protocol enabled, is transmitted as JL2ABCD. |                                                                                                    |  |

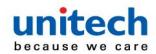

| Code Type   | Option Value | Option                                                                                                    |  |
|-------------|--------------|----------------------------------------------------------------------------------------------------|--|
| Data Matrix | 0            | ECC 000-140, not supported.                                                                                       |  |
|             | 1            | ECC 200.                                                                                                    |  |
|             | 2            | ECC 200, FNC1 in first or fifth position.                                                                         |  |
|             | 3            | ECC 200, FNC1 in second or sixth position.                                                                        |  |
|             | 4            | ECC 200, ECI protocol implemented.                                                                                |  |
|             | 5            | ECC 200, FNC1 in first or fifth position, ECI protocol implemented.                                               |  |
|             | 6            | ECC 200, FNC1 in second or sixth position, ECI protocol implemented.                                              |  |
| MaxiCode    | 0            | Symbol in Mode 4 or 5.                                                                                            |  |
|             | 1            | Symbol in Mode 2 or 3.                                                                                            |  |
|             | 2            | Symbol in Mode 4 or 5, ECI protocol implemented.                                                                  |  |
|             | 3            | Symbol in Mode 2 or 3, ECI protocol implemented in secondary message.                                             |  |
| QR Code     | 0            | Model 1 symbol.                                                                                                   |  |
|             | 1            | Model 2 / MicroQR symbol, ECI protocol not implemented.                                                           |  |
|             | 2            | Model 2 symbol, ECI protocol implemented.                                                                         |  |
|             | 3            | Model 2 symbol, ECI protocol not implemented, FNC1 implied in first position.                                     |  |
|             | 4            | Model 2 symbol, ECI protocol implemented, FNC1 implied in first position.                                         |  |
|             | 5            | Model 2 symbol, ECI protocol not implemented, FNC1 implied in second position.                                    |  |
|             | 6            | Model 2 symbol, ECI protocol implemented, FNC1 implied in second position.                                        |  |
| Aztec       | 0            | Aztec symbol.                                                                                                    |  |
|             | С            | Aztec Rune symbol.                                                                                                |  |
| Han Xin     | 0            | Generic data, no special features are set. The transmitted data does not follow the AIM ECI protocol.             |  |
|             | 1            | ECI protocol enabled. There is at least one ECI mode encoded.  Transmitted data must follow the AIM ECI protocol. |  |